ДЕПАРТАМЕНТ ОБРАЗОВАНИЯ АДМИНИСТРАЦИИ ГОРОДА НИЖНЕГО НОВГОРОДА МУНИЦИПАЛЬНОЕ АВТОНОМНОЕ УЧРЕЖДЕНИЕ ДОПОЛНИТЕЛЬНОГО ОБРАЗОВАНИЯ «ЦЕНТР ПРОФОРИЕНТАЦИОННОГО РАЗВИТИЯ»

#### **ПРИНЯТА**

**УТВЕРЖДАЮ** 

Педагогическим советом протокол № 1 or " $31$  "  $OS$  20  $29$ 

Исполняющий обязанности директора МАУ ДО «Центр профориентационного развития» 10.80 Д.С. Решетов Приказ № 46 61 31 05 20 23 г.

# ДОПОЛНИТЕЛЬНАЯ ОБЩЕОБРАЗОВАТЕЛЬНАЯ ОБЩЕРАЗВИВАЮЩАЯ ПРОГРАММА ХУДОЖЕСТВЕННОЙ НАПРАВЛЕННОСТИ

Студия графического дизайна «Гармония»

Уровень программы: базовый

Срок реализации программы: 2 года - 288 часов

Возрастная категория: от 14 до 17 лет

Состав группы: до 10 человек

Форма обучения: очная

Вид программы: модифицированная

ID - номер Программы в Навигаторе:  $20278$ 

Автор-составитель: педагог дополнительного образования

Молева Ирина Борисовна

#### **Оглавление**

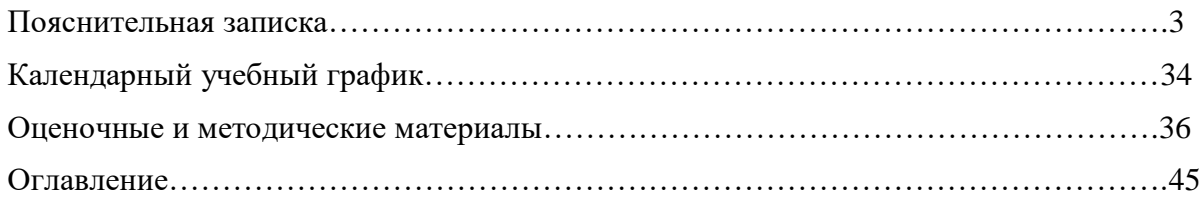

### **1. Пояснительная записка**

Нормативные основания для разработки программы:

• Федеральный закон от 29.12.2012 № 273-ФЗ «Об образовании в Российской Федерации»;

• Постановление главного государственного санитарного врача РФ от 28 сентября 2020 г. № 28 «Об утверждении санитарных правил СП 2.4.3648-20 «Санитарно-эпидемиологические требования к организациям воспитания и обучение, отдыха и оздоровления детей и молодежи»;

• Порядок организации и осуществления образовательной деятельности по дополнительным общеобразовательным программам, утвержденным Приказом Министерства просвещения РФ от 09 ноября 2018 г. № 196;

• Методические рекомендации по проектированию дополнительных общеобразовательных общеразвивающих программ Минобрнауки России от 18 ноября 2015 г. № 09-3242;

• Приказ Министерства образования и науки Российской Федерации от 23 августа 2017 г № 816 об утверждении Порядка применения организациями, осуществляющими образовательную деятельность, электронного обучения, дистанционных образовательных технологий при реализации образовательных программ;

• Положение о порядке разработки, оформления и утверждения дополнительной общеобразовательной (общеразвивающей) программы Муниципального автономного учреждения дополнительного образования «Центр профориентационного развития»;

• Устав учреждения.

**Актуальность.** Обусловлена стремительными изменениями в сфере информационных технологий, которые являются неотъемлемой частью учебного и научного прогресса. Для творческой личности персональный компьютер предоставляет неограниченные возможности для совершенствования. Информационные технологии не стоят на месте, происходит постоянное обновление, вследствие чего появляется необходимость постоянно совершенствовать знания в этой области. Знакомство с новыми программными продуктами и новыми методиками, отсутствие качественных учебно-методических изданий – всё это актуализирует потребность в создании подобных программ.

**Направленность.** Программа реализуется в технической направленности.

**Новизна.** Заключается в том, что она не дублирует общеобразовательную программу в области информатики. Ее задачи иные – развитие интеллектуальных способностей и познавательных интересов учащихся; воспитание правильных моделей поведения в областях применения растровой и векторной графики.

**Педагогическая целесообразность***.* Заключается в том, что она повышает уровень знаний, обучающихся в сфере графического дизайна, что способствует их ранней профориентации. Реализация Программы основана на деятельностном подходе. Большая часть времени отводится практической деятельности, способствующей развитию творчества и достижению высоких

3

результатов в области информационно коммуникационных технологий. Программа имеет практическую значимость по развитию IT-компетентности.

**Отличительные особенности программы.** В результате освоения образовательной программы «Графический дизайн» обучающиеся получат начальные знания о сферах применения различных видов дизайна, будут знать основы компьютерного дизайна, принципы применения законов композиции на практике, инструментальные средства для создания макетов, познакомятся с основами черчения; будут развить чувство вкуса и вариативное мышление, способности анализировать результаты своей деятельности и находить нестандартные варианты решения поставленной задачи*.*

**Адресат программы.** Обучение по программе ведется в разновозрастных группах, адресована детям с 10 до 18 лет. Данная программа формируется с учетом психолого-педагогических особенностей развития.

**Срок реализации** образовательной программы 2 учебных года.

#### **Формы обучения:** очная.

Программа предполагает обучение в очно-заочном формате, в случае необходимости изменения форм обучения, занятия могут проводиться в дистанционном формате с применением компьютерных технологий. Для занятий по дистанционному обучению, обучающемуся необходимо иметь персональный компьютер с выходом в Интернет. В процессе обучения используются различные формы организации дистанционных занятий: чат – занятия (с использованием мессенджеров), веб – занятия (дистанционные уроки), рассылка ссылок на учебно-методические материалы.

**Режим занятий**: 2 раза в неделю по 2 часа (45 мин.) с перерывом 10 минут в очном формате, 2 раза в неделю по 2 часа (30 мин.) с перерывом 20 минут с применением электронного обучения и дистанционных технологий.

**Объем программы:** 288 часа: 6 независимых модуля нелинейной схемы объемом 72 часа каждый, всего 144 часа в год.

#### **Формы организации деятельности обучающихся на занятии:**

- групповая (используется на практических занятиях, в самостоятельной работе учащихся и т.д.);
- индивидуальная (используется при подготовке и выполнении творческих работ);
- коллективная (используется на общих занятиях).

#### **Методы работы с обучающимися:** методами работы являются:

• Объяснительно – иллюстративные (при объяснении нового материала);

• Репродуктивные (способствуют формированию знаний, умений, навыков через систему упражнений);

• Стимулирования и мотивации (учебные дискуссии);

• Самостоятельной познавательной деятельности (при работе по заданному образцу, по правилу или системе правил, требующих творческого подхода);

- Словесные (при устном изложении, в котором раскрываю новые понятия, термины);
- Творческий метод проектов.

Методы работы оптимально раскрывают творческие способности ребенка, дают ему возможность попробовать себя (свои силы) в творческой деятельности и что немаловажно, создают для детей ситуацию успеха.

**Цель программы**. обеспечение позитивной социализации и профессионального самоопределения учащихся, проявляющих интерес к профессиям, связанным с графическим дизайном.

**Состав группы:** постоянный.

**Наполняемость группы:** до 10 человек.

#### **Задачи программы:**

#### **1. Обучающие:**

- расширение представления обучающихся о возможностях компьютера, областях его применения;
- формирование системы базовых знаний и навыков для практической работы с векторной и растровой графикой;
- расширение базы для ориентации обучающихся в мире современных профессий, знакомство на практике с деятельностью художника, дизайнера.

#### **2. Воспитывающие:**

- формирование навыков сознательного и рационального использования компьютера в своей повседневной и учебной жизни;
- формирование установки на позитивную социальную деятельность в информационном обществе, на недопустимость действий, нарушающих правовые и этические нормы работы с информацией;
- ориентация на выбор технологического профиля обучения.

### **3. Развивающие:**

- развитие интеллектуальных способностей и познавательных интересов школьников;
- развитие художественного вкуса, трудовой и творческой активности;
- формирование творческого подхода к поставленной задаче.

# **Содержание программы**

# **Учебный план**

# **1 год обучения**

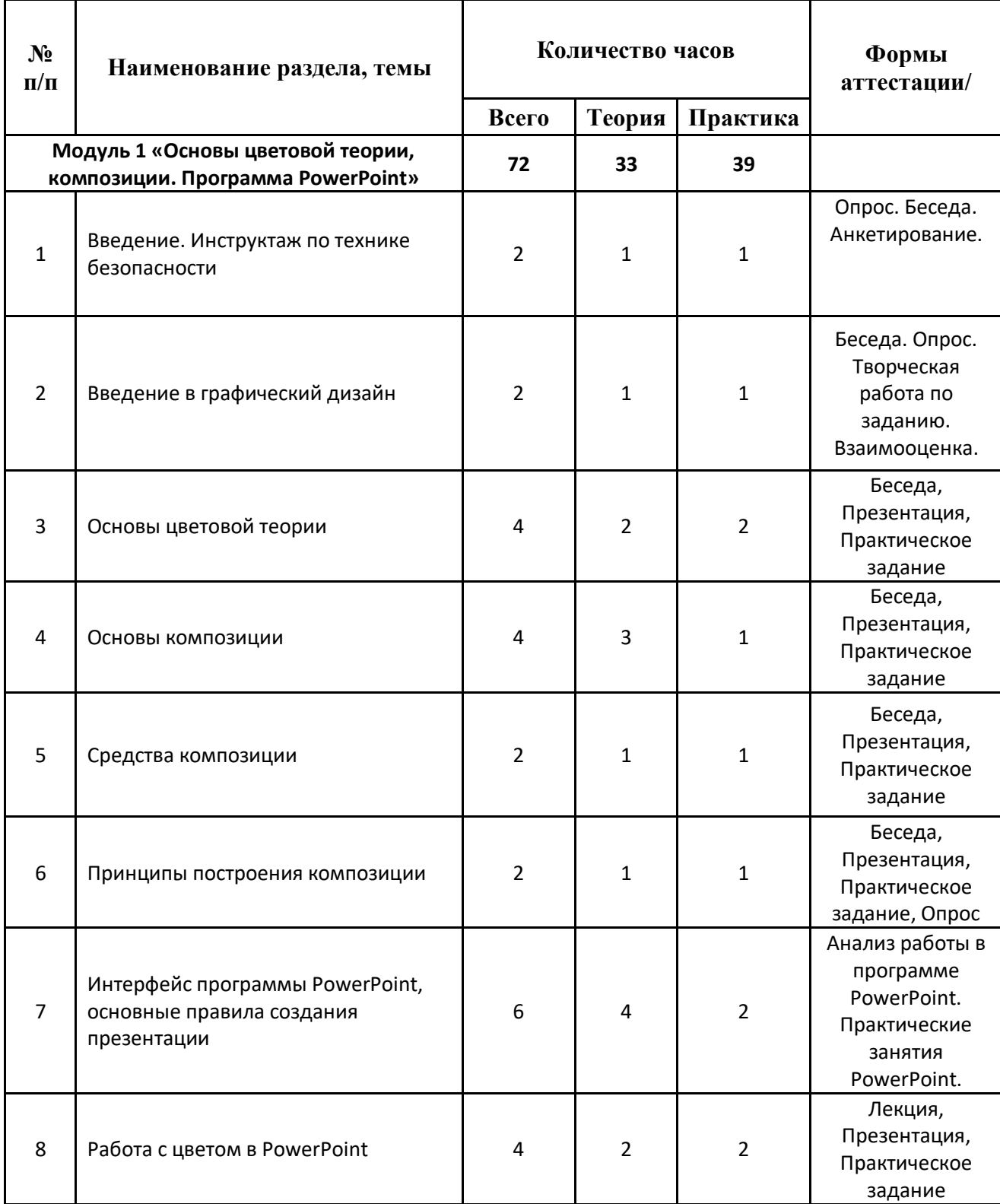

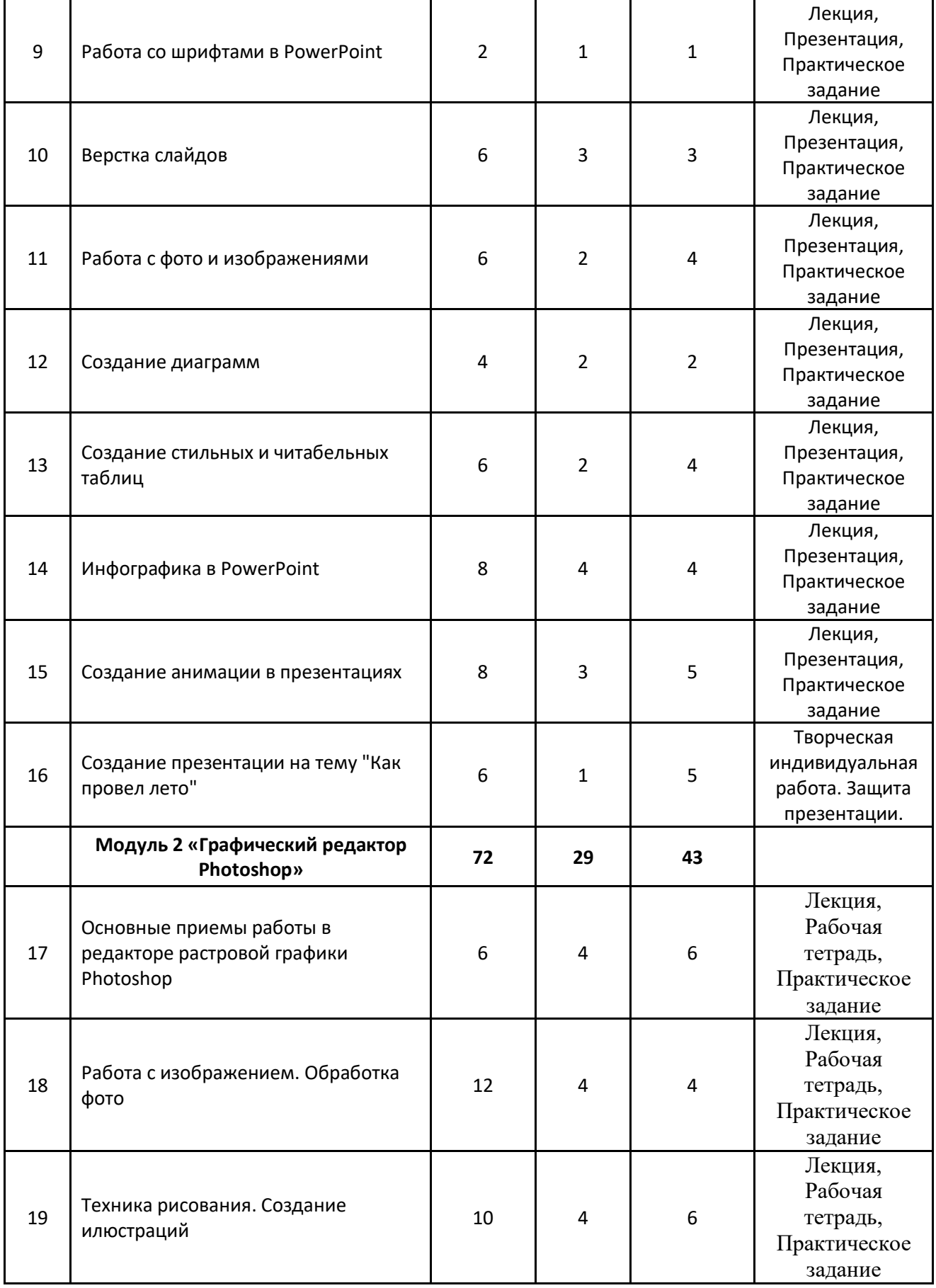

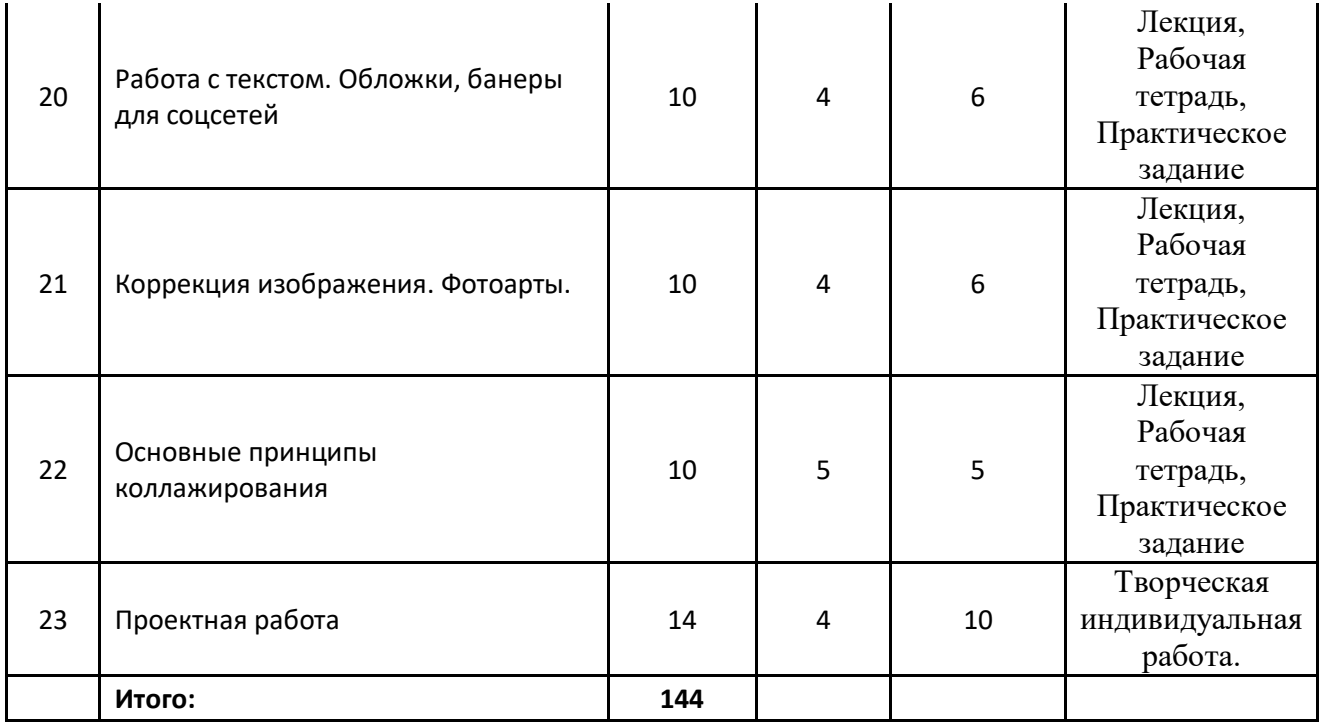

# **2 год обучения**

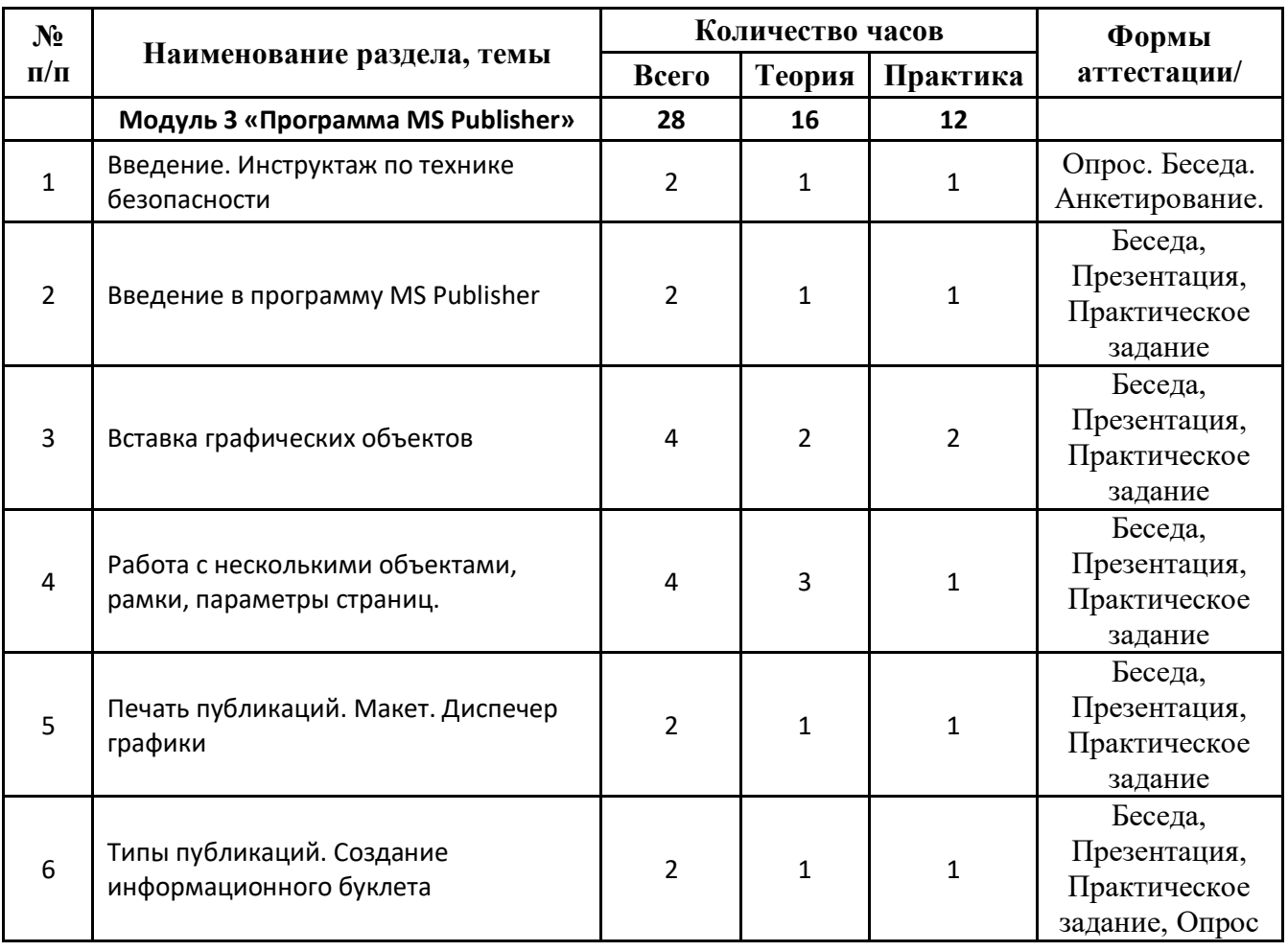

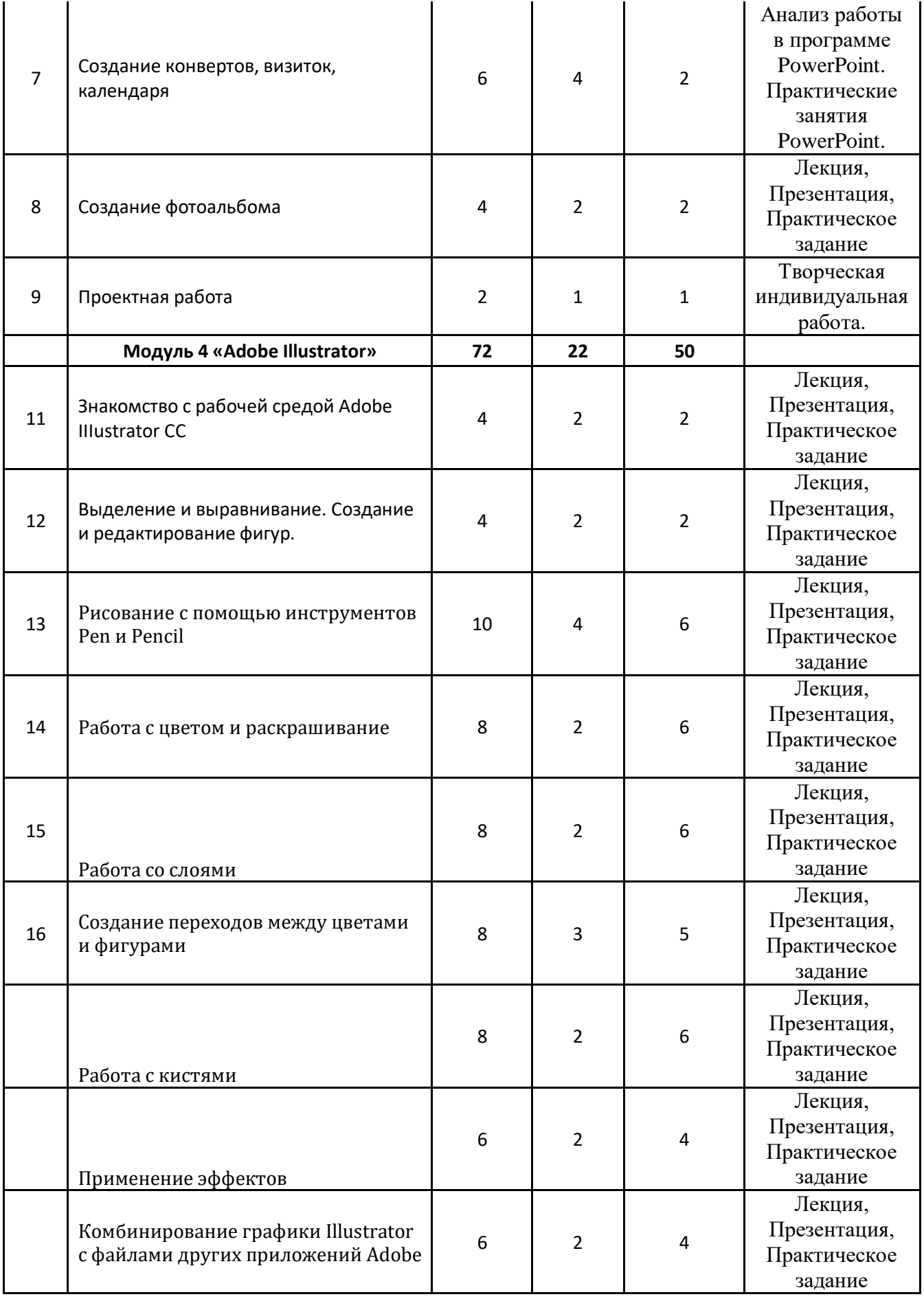

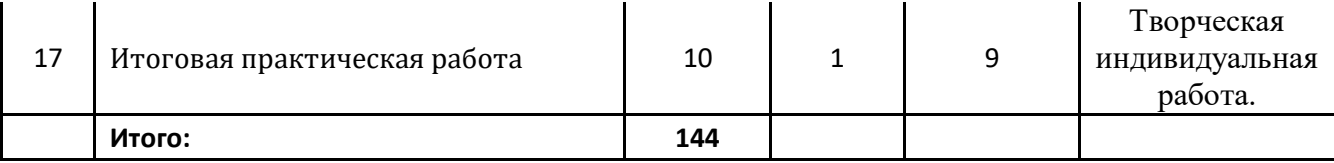

# **Рабочая программа**

### **1 год обучения**

### **Модуль 1. «Основы цветовой теории, композиции. Программа PowerPoint»**

## *Раздел 1. Введение. Инструктаж по технике безопасности*

#### **Тема 1.1. Вводное занятие. Инструктаж по технике безопасности.**

*Теория:* Знакомство с деятельностью объединения, с его целями и задачами, порядком и планом работы на учебный год. Задачи и план работы объединения. Что такое ландшафтный дизайн. Инструктаж по технике безопасности на занятиях.

*Практика*: Выполнение первичной диагностики. Заполнение анкеты.

# *Раздел 2. Введение в графический дизайн*

### **Тема 2.1. Введение в графический дизайн**

*Теория:* Методы в дизайне, с помощью которого создается дизайн. Единый стиль презентации

*Практика*: Просмотр презентаций «PowerPoint общие правила» и «Лайфаки PowerPoint»

# *Раздел 3. Основы цветовой теории*

#### **Тема 3.1. Теория Цвета**

*Теория:* Природа цвета. Сектор и цветовой круг. Холодные и теплые оттенки. Оттенок, насыщенность, яркость. Цветовые гармонии. Композиция цвета. Тональность. Цветовая температура в градиенте.

*Практика*: подбор цветов.

# *Раздел 4. Основы композиции*

#### **Тема 4.1. Основы композиции**

*Теория:* Расположение объектов на слайде. Тональное и цветовое взаимодействие. Манипуляция взглядом зрителя.

*Практика*: Просмотр фильма «Основы композиции».

# *Раздел 5. Средства композиции*

# **Тема 5.1.** *Средства композиции*

*Теория:* Выделение главного и второстепенного. Размер, форма, цвет, текстура, размещение, шрифт.

*Практика*: Обсуждение.

# *Раздел 6. Принципы построения композиции*

### **Тема 6.1. Принципы построения композиции**

*Теория:* Единство, равновесие, ритмичность, перемещение, соразмерность, последовательность, контраст, четкость и простота, многоплановость, ассоциативность

*Практика*: Подбор примеров.

# *Раздел 7. Интерфейс программы PowerPoint, основные правила создания презентации*

**Тема 7.1.** Навигация по интерфейсу MS PowerPoint

*Теория:* Подготовка рабочей области. Дизайн из базовых фигур: создание формы. Дизайн из базовых фигур: цвет фигур.

*Практика*: Создание презентации.

# *Раздел 8. Работа с цветом в PowerPoint*

## **Тема 8.1. Работа с цветом в PowerPoint**

*Теория:* правилу 60-30-10. Применение высококонтрастных цветов. Настройка цветовых палитр.

*Практика*: Создание презентации.

# *Раздел 9. Работа со шрифтами в PowerPoint*

## **Тема 9.1. Работа со шрифтами в PowerPoint**

*Теория:* Загрузка шрифтов. Стандартные шрифты. Шрифты с засечками и без них. Caps Lock.. Курсив или рукописные шрифты. Размер текста.

*Практика*: Создание презентации.

# *Раздел 10. Верстка слайдов*

## **Тема 10.1. Правила верстки и композиции при создании презентаций**

*Теория:* Направляющие. Размещение контента по блокам. Работа с пустым пространством. Увеличение заголовков. Выравнивание элементов на слайде.

*Практика*: Создание презентации.

# *Раздел 11. Работа с фото и изображениями*

## **Тема 11.1. Базовая обработка изображений в powerpoint**

*Теория:* Базовая обработка изображений в powerpoint. Коррекция изображения. Изменение цвета. Заливка нескольких фигур одним изображений.

*Практика*: Создание презентации.

# *Раздел 12. Создание диаграмм*

### **Тема 12.1. Создание диаграмм.**

*Теория:* Создание диаграмм. Импорт диаграмм. Изменение типа диаграммы. Добавление легенды к диаграмме. Изменение внешнего вида диаграммы.

*Практика*: Создание презентации.

# *Раздел 13. Создание стильных и читабельных таблиц*

### **Тема 13.1. Таблицы в PowerPoint**

*Теория:* Создание таблицы. Вставка и удаление строк и столбцов таблицы. Применение стилей таблицы. Импорт таблицы.

*Практика*: Создание презентации.

# *Раздел 14. Инфографика в PowerPoint*

## **Тема 14.1. Инфографика в презентациях**

*Теория:* Таблицы. Графики. Диаграммы. Списки. Схемы. Карты. Линия времени. Изображения.

*Практика*: Создание презентации.

## *Раздел 15. Создание анимации в презентациях*

#### **Тема 15.1. анимации в презентациях**

*Теория:* Выбор анимации. Настройка анимационных последовательностей. Дополнительные параметры анимации: звук и время. Пути в анимации. Анимации в диаграмме. Как удалить анимацию.

*Практика*: Создание презентации.

## *Раздел 16. Создание презентации на тему "Как провел лето"*

#### **Тема 16.1. Самостоятельная работа**

*Теория:* Подбор материала, создание сценария презентации. Воплощение в программе PowerPoint. *Практика*: Создание презентации.

## **Модуль 2 «Графический редактор Photoshop»**

# *Раздел 17. Основные приемы работы в редакторе растровой графики Photoshop*

**Тема 17.1. Интерфейс графического редактора Adobe Photoshop.**

*Теория:* Структура окна программы. Панели инструментов. Знакомство с палитрами. Форматы файлов. Изменение параметров холста.

*Практика*: Выполнение практических заданий.

#### **Тема 17.2. Особенности растровых изображений**

*Теория:* Цвет в Photoshop. Особенности растровых изображений, их достоинства и недостатки. Основные сведения о цвете. Пиксели. Цветовые представления. Выбор цвета. Основной цвет. Фоновый цвет. Особенности использования основного цвета и фонового цвета. Цвет пользователя. Библиотека образцов цветов.

*Практика*: Выполнение практических заданий.

## *Раздел 18. Работа с изображением. Обработка фото*

#### **Тема 18.1. Работа с изображением. Открытие. Сохранение**

*Теория:* Открытие, сохранение и закрытие изображения. Размер изображения, изменение размеров изображения. Форматы файлов. Изменение параметров холста.

*Практика*: Выполнение практических заданий.

#### **Тема 18.2. Работа с изображением. Компоновка. Перемещение. Копирование.**

*Теория:* Увеличение резкости и размытие изображения. Работа с буфером обмена. Использование линеек и направляющих линий.

*Практика*: Выполнение практических заданий.

#### **Тема 18.3. Работа с изображением. События. Палитра История.**

*Теория:* Режимы работы палитры История. Использование снимков.

*Практика*: Выполнение практических заданий.

#### **Тема 18.4. Работа с изображением. Слои**

*Теория:* Понятие слоя. Послойная организация изображения. Инструменты работы со слоями.

*Практика*: Выполнение практических заданий.

#### **Тема 18.5. Работа с изображением. Работа со слоями**

*Теория:* Эффекты слоя. Трансформация слоя. Изменение прозрачности слоя.

*Практика*: Выполнение практических заданий.

#### **Тема 18.6. Работа с изображением. Многослойные изображения.**

*Теория:* Редактирование фонового слоя. Создание многослойного изображения.

*Практика*: Выполнение практических заданий.

#### **Тема 18.7. Работа с изображением. Выделение слоя.**

*Теория:* Выделение слоя. Прямоугольное и эллиптическое выделение. Выделение произвольной формы.

*Практика*: Выполнение практических заданий.

#### **Тема 18.8. Работа с изображением. Выделение пикселей по цвету.**

*Теория:* Работа с выделением. Выделение Лассо. Выделение пикселей по цвету.

*Практика*: Выполнение практических заданий.

#### **Тема 18.9. Работа с изображением. Трансформация**

*Теория:* Трансформация и ее виды.

*Практика*: Выполнение практических заданий.

#### **Тема 18.10. Работа с изображением. Команды корректировки**

*Теория:* Фото коррекция и корректирующие слои. Команды корректировки.

*Практика*: Выполнение практических заданий.

#### **Тема 18.11. Работа с изображением. Коллаж**

*Теория:* Коллаж, способы создания коллажа.

*Практика*: Выполнение практических заданий.

## *Раздел 19. Техника рисования. Создание иллюстраций*

#### **Тема 19.1. Основные инструменты рисования**

*Теория:* Основные инструменты рисования: «Кисть», «Карандаш», «Заливка», выбор основного и фонового цвета.

*Практика*: Выполнение практических заданий.

#### **Тема 19.2. Кисти**

*Теория:* Создание новой пользовательской кисти. Рисование. Библиотека кистей. Загрузка кистей из сети Интернет.

*Практика*: Выполнение практических заданий.

#### **Тема 19.3. Библиотека градиентов.**

*Теория:* Инструмент «Градиент». Использование градиента. Работа с градиентом. Библиотека градиентов.

*Практика*: Выполнение практических заданий.

#### **Тема 19.4. Заливка**

*Теория:* Заливка выделенной области или слоя каким-либо цветом, узором или изображением.

*Практика*: Выполнение практических заданий.

#### **Тема 19.5. Маски**

*Теория:* Маски. Сохранение выделенной области. Загрузка канала выделения на изображение.

*Практика*: Выполнение практических заданий.

#### **Тема 19.6. Контуры и фигуры.**

*Теория:* Контуры и фигуры. Контуры. Операции над контурами фигуры. Узловые точки контура. Изменение формы контура.

*Практика*: Выполнение практических заданий.

#### *Раздел 20. Работа с текстом. Обложки, баннеры для соцсетей*

#### **Тема 20.1. Работа с текстом**

*Теория:* Работа с текстом в Photoshop.

*Практика*: Выполнение практических заданий.

#### **Тема 20.2. Трансформация текстового слоя.**

*Теория:* Трансформация текстового слоя.

*Практика*: Выполнение практических заданий.

#### **Тема 20.3. Обложки, баннеры для соцсетей.**

*Теория:* Обложки, баннеры для соцсетей.

*Практика*: Выполнение практических заданий.

#### *Раздел 21. Коррекция изображения. Фотоарты.*

#### **Тема 21.1. Фильтры**

*Теория:* Использование различных эффектов. Фильтры. Многообразие фильтров в Photoshop.

*Практика*: Выполнение практических заданий.

#### **Тема 21.2. Инструменты «Штамп» и «Точечная восстанавливающая кисть»**

*Теория:* Примеры использования инструментов «Штамп» и «Точечная восстанавливающая кисть».

*Практика*: Выполнение практических заданий.

#### **Тема 21.3. Ретуширование фото**

*Теория:* Ретуширование и восстановление фотографий.

*Практика*: Выполнение практических заданий.

#### **Тема 21.4. Частотное разложение**

*Теория:* Частотное разложение

*Практика*: Выполнение практических заданий.

#### **Тема 21.5. Эффекты объемного света**

*Теория:* Эффекты объемного света

*Практика*: Выполнение практических заданий.

#### **Тема 21.6. Логотип**

*Теория:* Логотип на фото

*Практика*: Выполнение практических заданий.

### *Раздел 22. Основные принципы коллажирования*

#### **Тема 22.1. Основы тоновой и цветовой коррекции**

*Теория:* Что такое тоновая и цветовая коррекция? Области применения тоновой и цветовой коррекции. Инструменты коррекции.

*Практика*: Выполнение практических заданий.

#### **Тема 22.2. Различные способы вырезания объектов**

*Теория:* Выделение по форме. Свободное выделение. Быстрое выделение. Инверсия и размытие по краю. Работа с выделенной областью. Ластик. Выделение через цветовой диапазон

*Практика*: Выполнение практических заданий.

#### **Тема 22.3. Продвинутые способы вырезания объектов: маски и перо**

*Теория:* Области применения инструмента Перо. Области применения инструмента Маска.

*Практика*: Выполнение практических заданий.

#### **Тема 22.4. Использование фильтров и цветов**

*Теория:* Задачи фильтров в Adobe Photoshop. Галерея фильтров. Обзор узоров и стилей.

*Практика*: Выполнение практических заданий.

#### **Тема 22.5. Свет: создание теней и объемов**

*Теория:* Инструменты затемнения, осветления, обесцвечивания. Создание теней на изображении.

*Практика*: Выполнение практических заданий.

## *Раздел 23. Проектная работа*

#### **Тема 23.1. Проектная деятельность**

*Теория:* Обработка фото с помощью инструментов Photoshop. Создание фотоальбома выполненных за год работ.

*Практика*: Выполнение практических заданий.

# **2 год обучения**

### **Модуль 3 «Программа MS Publisher»**

### *Раздел 1. Введение. Инструктаж по технике безопасности*

#### **Вводное занятие. Инструктаж по технике безопасности.**

*Теория:* Знакомство с деятельностью объединения, с его целями и задачами, порядком и планом работы на учебный год. Задачи и план работы объединения. Инструктаж по технике безопасности на занятиях.

*Практика:* Выполнение первичной диагностики. Заполнение анкеты.

# *Раздел 2. Введение в программу MS Publisher*

#### **Тема 2.1. Интерфейс Publisher**

*Теория:* Объектно-ориентированные модели. Создание публикации «с чистого листа». Панели инструментов Publisher. Установка границ и направляющих. Просмотр публикации.

*Практика*: Выполнение практических заданий.

#### **Тема 2.2. Ввод текста**

*Теория:* Изменение размера и положения поля. Редактирования текста в текстовом поле. Вставка страниц. Импорт текста из других источников. Переполнение текстового поля. Сохранение публикации.

*Практика*: Выполнение практических заданий.

#### **Тема 2.3. Установка параметров Publisher**

*Теория:* Общие параметры. Параметры редактирования. Помощь пользователю. Параметры печати.

*Практика*: Выполнение практических заданий.

#### *Раздел 3. Вставка графических объектов*

#### **Тема 3.1. Вставка графических объектов**

*Теория:* Вставка таблиц. Вставка и редактирование объектов WordArt. Вставка картинок. Фигуры и линии. Web – инструменты. Объект из библиотеки макетов.

*Практика*: Выполнение практических заданий.

#### *Раздел 4. Работа с несколькими объектами, рамки, параметры страниц.*

#### **Тема 4.1. Работа с несколькими объектами**

*Теория:* Группировка объектов. Наложение объектов. Выравнивание объектов. Поворот объекта.

*Практика*: Выполнение практических заданий.

#### **Тема 4.2. Перекрашивание и обрезка объектов**

*Теория:* Перекрашивание. Обрезка.

*Практика*: Выполнение практических заданий.

#### **Тема 4.3. Изменение свойств рамки**

*Теория:* Текстовые рамки. Рамки графических объектов.

*Практика*: Выполнение практических заданий.

#### **Тема 4.4. Параметры страницы**

*Теория:* Поля. Колонтитулы.

*Практика*: Выполнение практических заданий.

# *Раздел 5. Печать публикаций. Макет. Диспетчер графики*

#### **Тема 5.1. Печать публикации**

*Теория:* Печать публикации. Печать на настольном принтере.

*Практика*: Выполнение практических заданий.

#### **Тема 5.2. Проверка макета. Личные данные в публикации. Диспетчер графики**

*Теория:* Проверка макета. Личные данные в публикации. Диспетчер графики

*Практика*: Выполнение практических заданий.

#### **Тема 5.3. Мастера и макеты публикаций**

*Теория:* Мастер Быстрая публикация. Другие мастера. Макеты публикаций.

*Практика*: Выполнение практических заданий.

#### **Тема 5.4. Создание и печать буклетов**

*Практика*: Выполнение практических заданий.

## *Раздел 6. Типы публикаций. Создание информационного буклета*

#### **Тема 6.1. Типы публикаций.**

*Теория:* Печатные публикации (книги, брошюры, журналы, газеты, бюллетени, буклеты, листовки и т. п.). Электронные (документы размещенные в Интернете, переданы по радио или телевидению и т. п.)

*Практика*: Выполнение практических заданий.

#### **Тема 6.2. Верстка**

*Теория:* Виды верстки: книжно-журнальная, газетная, акцидентная (объявления, бланки, афиши, буклеты, визитки)

*Практика*: Выполнение практических заданий.

### **Тема 6.3. Создание информационного буклета**

*Теория:* Выбор макета буклета. Изменение параметров буклета. Замена текста заполнителя. Изменение размера текста в поле. Замена рисунка-заполнителя. Сохранение.

*Практика*: Выполнение практических заданий.

# *Раздел 7. Создание конвертов, визиток, календаря*

## **Тема 7.1. Основные объекты Microsoft Publisher**

*Теория:* Выбор шаблона документа. Слияние с источниками данных. Рисование схем. Создание гиперссылок. Вставка различных объектов (пиктограмм, фотографий, таблиц).

*Практика*: Выполнение практических заданий.

# *Раздел 8. Создание фотоальбома*

# **Тема 8.1. Создание фотоальбома**

*Теория:* Разделы фотокниги. Подбор фотографий. Выбор дизайна (фона, шаблона, шрифтов и т.п.). Шаблон фотокниги. Вставка различных объектов в шаблон фотокнигу. Сохранение.

*Практика*: Выполнение практических заданий.

# *Раздел 9. Проектная работа*

## **Тема 9.1. Создание буклета «Нижний Новгород»**

*Практика*: Выполнение практических заданий.

## **Модуль 4 «Adobe Illustrator»**

# *Раздел 10. Знакомство с рабочей средой Adobe IIIustrator СС*

## **Тема 10.1. Основные возможности программы Adobe Illustrator.**

*Теория:* Основные возможности программы Adobe Illustrator. Области применения.

*Практика*: Выполнение практических заданий.

## **Тема 10.2. Основные инструменты, меню программы**

*Теория:* Рабочее окно программы Adobe Illustrator. Основы работы с объектами. Обзор рабочей среды. Настройка яркости пользовательского интерфейса приложения. Работа с палитрами. Панели инструментов, палитр, режимы отображения, способы масштабирования.

*Практика*: Выполнение практических заданий.

# *Раздел 11. Выделение и выравнивание. Создание и редактирование фигур.*

# **Тема 11.1. Выделение и выравнивание**

*Теория:* Способы использования инструментов Выделения, Прямое выделение, Выделение в группе. Выделение с помощью прямоугольной области. Выделение объектов с

помощью инструмента Волшебная палочка и по их схожим свойствам.

*Практика*: Выполнение практических заданий.

## **Тема 11.2. Создание и редактирование фигур**

*Теория:* Создание нового документа. Работа с базовыми фигурами. Представление о режимах

прямоугольников со скругленными углами, эллипсов, многоугольников. Рисование за объектами. Создание звезд. Изменение ширины и выравнивания обводки. Работа с сегментами линии. Соединение контуров. Использование инструмента Width. Преобразование обводки в кривые. Комбинирование и редактирование фигур. Работа с инструментом Shape Builder, с эффектами палитры Pathfinder, с режимами фигуры. Использование режима рисования Draw Inside. Редактирование фигур, расположенных внутри других фигур. Использование инструмента Eraser. Трассировка изображения для создания фигур.

*Практика*: Выполнение практических заданий.

# **Тема 11.3. Трансформирование объектов**

*Теория:* Управление, добавление, редактирование, переименование и переупорядочивание монтажными областями. Трансформирование объектов. Работа с линейками и направляющими. Масштабирование, отражение, вращение, искажение, точное перспективы. Выполнение нескольких эффекта Free Distort.

# *Раздел 12. Рисование с помощью инструментов Pen и Pencil*

## **Тема 12.1. Рисование с помощью инструментов Pen**

*Теория:* Знакомство с инструментом Pen. Рисование прямых линий. Использование слоевшаблонов. Завершение отрезков путей и разъединение линий. Рисование кривых. Выделение и настройка криволинейных отрезков. Рисование различных типов кривых: плавных и заостренных. Редактирование кривых путем замены плавной кривой заостренной и наоборот. Добавление указателей стрелок. Создание пунктирных линий. Добавление, удаление и модификация опорных точек. Новые средства Illustrator СС для работы с опорными точками

*Практика*: Выполнение практических заданий.

# **Тема 12.2. Рисование с помощью инструментов Pencil**

*Теория:* Настройка контура инструментом Pencil (Карандаш). Сглаживание линий инструментом Smooth (Сглаживание).

*Практика*: Выполнение практических заданий.

# *Раздел 13. Работа с цветом и раскрашивание*

### **Тема 13.1. Работа с цветом и раскрашивание**

*Теория:* Представление о цвете. Цветовые режимы. Представление об элементах управления цветом. Создание цвета. Создание и сохранение пользовательского цвета. Редактирование образца цвета. Использование библиотек образцов. Создание плашечного цвета. Использование палитры цветов. Создание и сохранение оттенка цвета. Копирование атрибутов оформления. Создание цветовых групп. Работа с палитрой Color Guide. Редактирование цветовой группы. Редактирование цветов графического объекта. Работа с палитрой Kuler. Назначение цветов графическому объекту. Коррекция цвета. Раскрашивание с помощью узоров. Применение существующих узоров. Создание, применение и редактирование узора. Работа с быстрой заливкой. Создание группы с быстрой заливкой. Редактирование областей быстрой заливки. Настройка зазоров.

*Практика*: Выполнение практических заданий.

## *Раздел 14. Работа со слоями*

#### **Тема 14.1. Работа со слоями**

*Теория:* Создание слоев. Выделение и перемещение объектов и слоев. Копирование содержимого слоев. Перемещение, закрепление, просмотр, вставка, поиск слоев. Применение к слоям атрибутов оформления. Изоляция слоев.

*Практика*: Выполнение практических заданий.

## *Раздел 15. Создание переходов между цветами и фигурами*

#### **Тема 15.1. Создание переходов между цветами и фигурами**

*Теория:* Работа с градиентами. Создание и применение линейного градиента. Изменение направления и угла градиентного перехода. Применение градиента к обводке. Редактирование градиентной обводки. Создание и применение радиального градиента. Настройка радиального градиента. Применение градиента к нескольким объектам. Другие методы редактирования цветов градиента. Добавление прозрачности к градиентам. Создание переходов между объектами. Создание перехода с заданным числом шагов. Модификация перехода. Создание и редактирование плавных цветовых переходов.

*Практика*: Выполнение практических заданий.

#### *Раздел 16. Работа с кистями*

#### **Тема 16.1. Работа с кистями**

*Теория:* Работа с кистями. Использование каллиграфических кистей. Редактирование кисти. Использование цвета заливки с кистями. Удаление мазков кисти. Использование объектных кистей. Рисование с помощью инструмента Paintbrush. Редактирование контуров с помощью инструмента Paintbrush. Создание объектной кисти. Редактирование объектной кисти. Использование кистей Из щетины. Рисование кистью из щетины. Использование узорчатых кистей. Создание узорчатой кисти. Применение узорчатой кисти. Изменение атрибутов цвета кистей. Изменение цвета кисти с использование метода окраски Tints. Изменение цвета кисти с использованием метода Hue Shift. Работа с инструментом Blob Brush. Рисование инструментом Blob Brush. Редактирование с помощью инструментов Blob Brush и Eraser.

*Практика*: Выполнение практических заданий.

# *Раздел 17. Применение эффектов*

#### **Тема 17.1. Применение эффектов**

*Теория:* Использование интерактивных эффектов. Применение эффекта. Редактирование эффекта. Стилизация текста с помощью эффектов. Редактирование фигур с помощью эффекта Pathfinder. Применение эффекта Offset Path. Создание трехмерных объектов. Модификация трехмерных объектов, построенных различными способами. Настройка освещения. Отображение символов на поверхности трехмерных объектов.

*Практика*: Выполнение практических заданий.

# *Раздел 18. Комбинирование графики Illustrator с файлами других приложений Adobe*

### **Тема 18.1. Комбинирование графики Illustrator с файлами других приложений Adobe**

*Теория:* Работа с программой Adobe Bridge. Комбинирование иллюстраций. Векторная графика в сравнении с растровой. Импорт файлов Adobe Photoshop. Помещение файла Photoshop. Трансформирование помещенного изображения. Встраивание изображения Photoshop с композициями лоев. Коррекция цвета помещенного изображения. Связи изображений. Поиск информации о связи. Замена связанного изображения. Экспорт файла со слоями в формат программы Adobe Photoshop. Применение обтравочной маски к изображению. Редактирование маски. Маскирование объекта фигурой. Маскирование объекта несколькими фигурами. Создание непрозрачной маски. Редактирование непрозрачной маски. Захват образцов цвета из помещенных изображений.

*Практика*: Выполнение практических заданий.

## *Раздел 19. Итоговая практическая работа*

#### **Тема 19.1. Выполнение творческого задания (итогового проекта)**

*Практика*: Выполнение практических заданий.

# **1 год обучения**

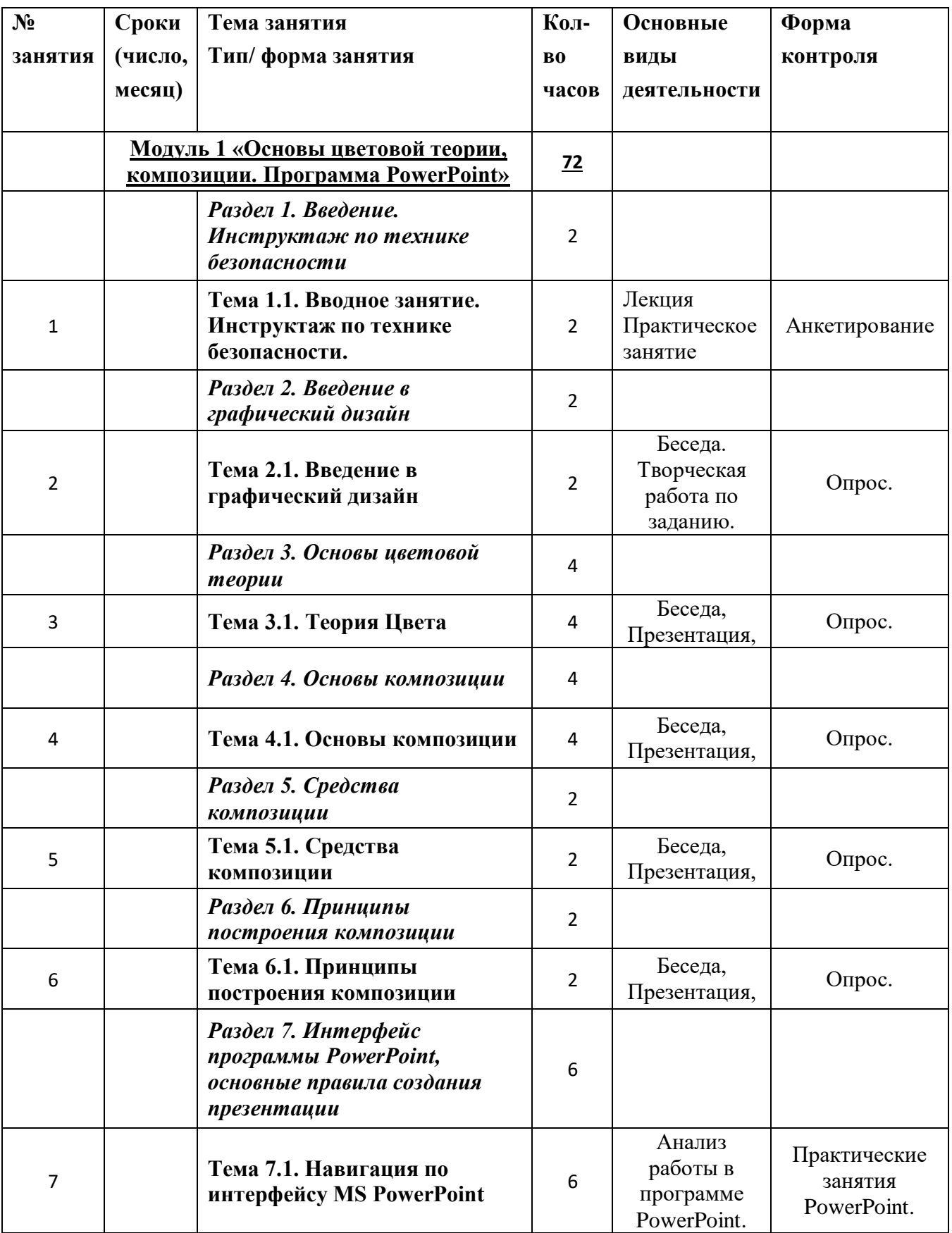

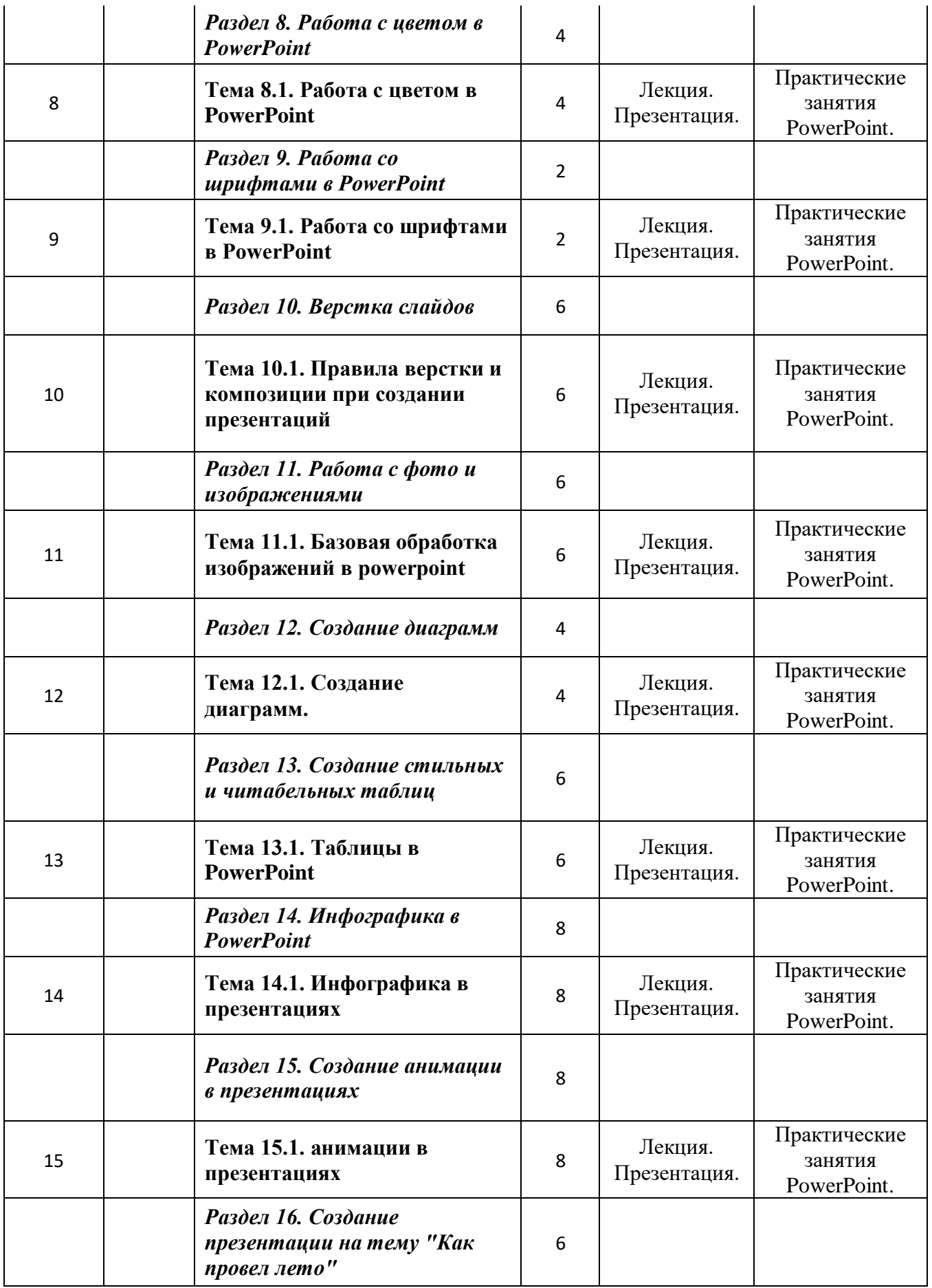

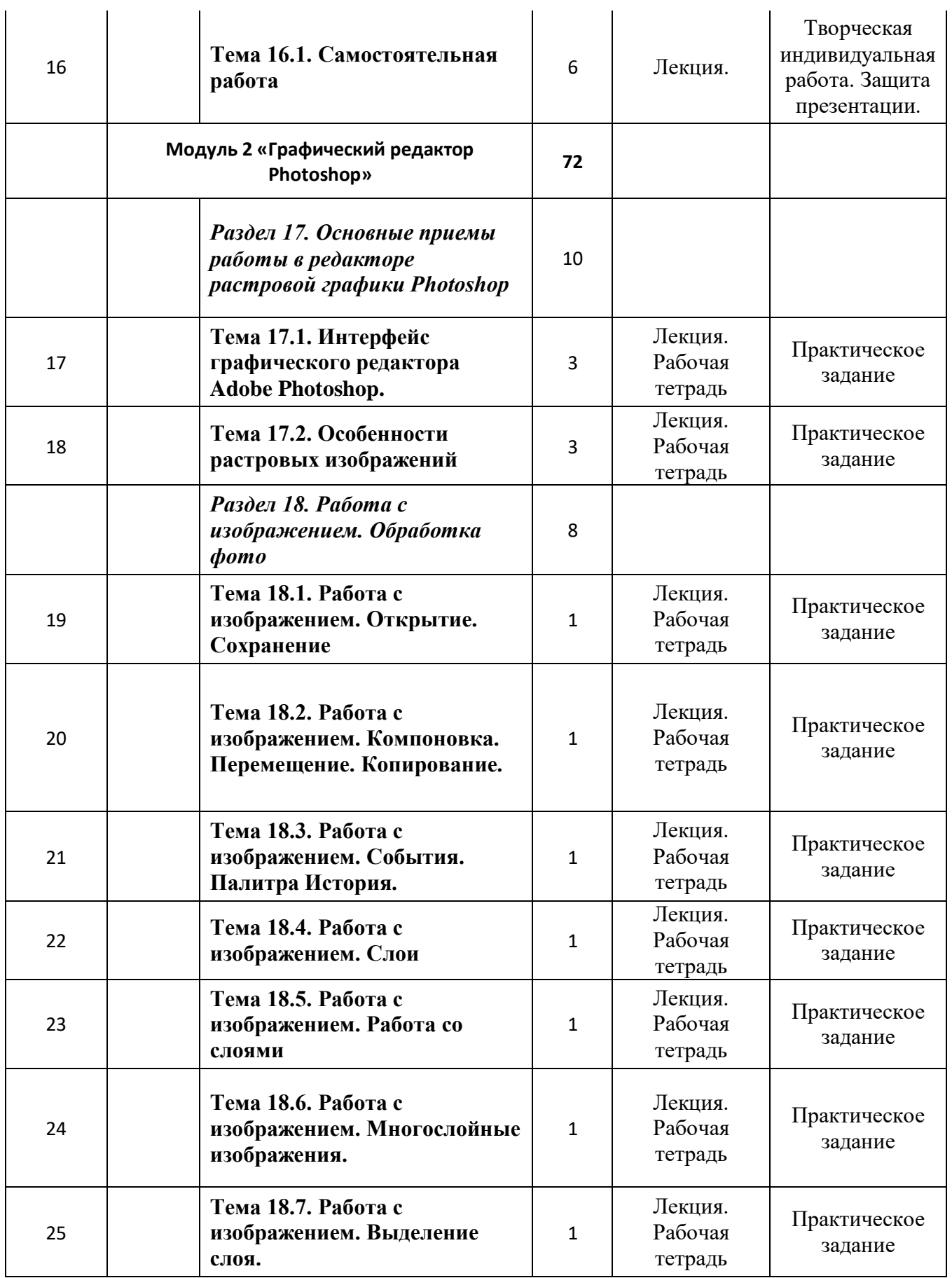

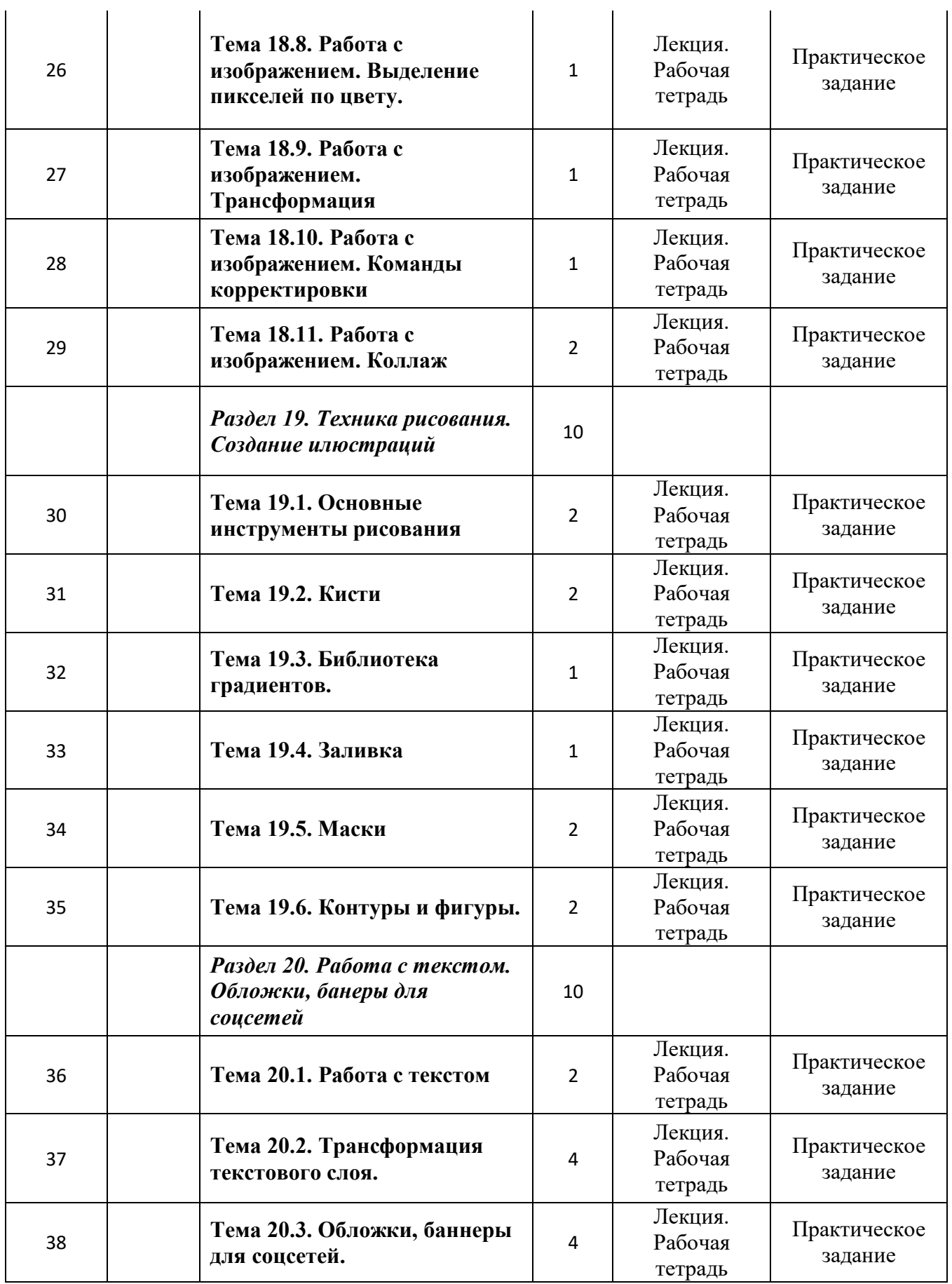

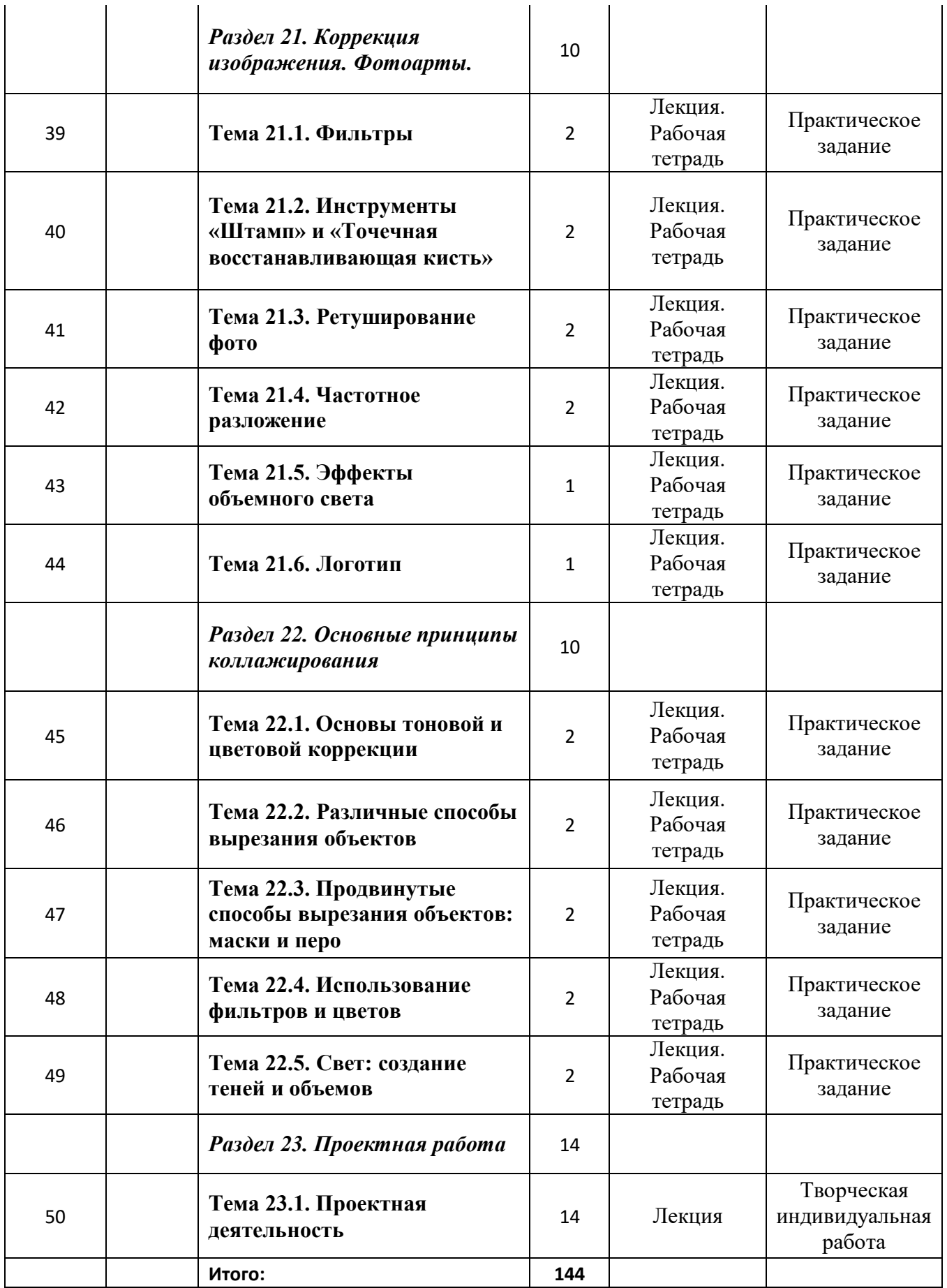

# **2 год обучения**

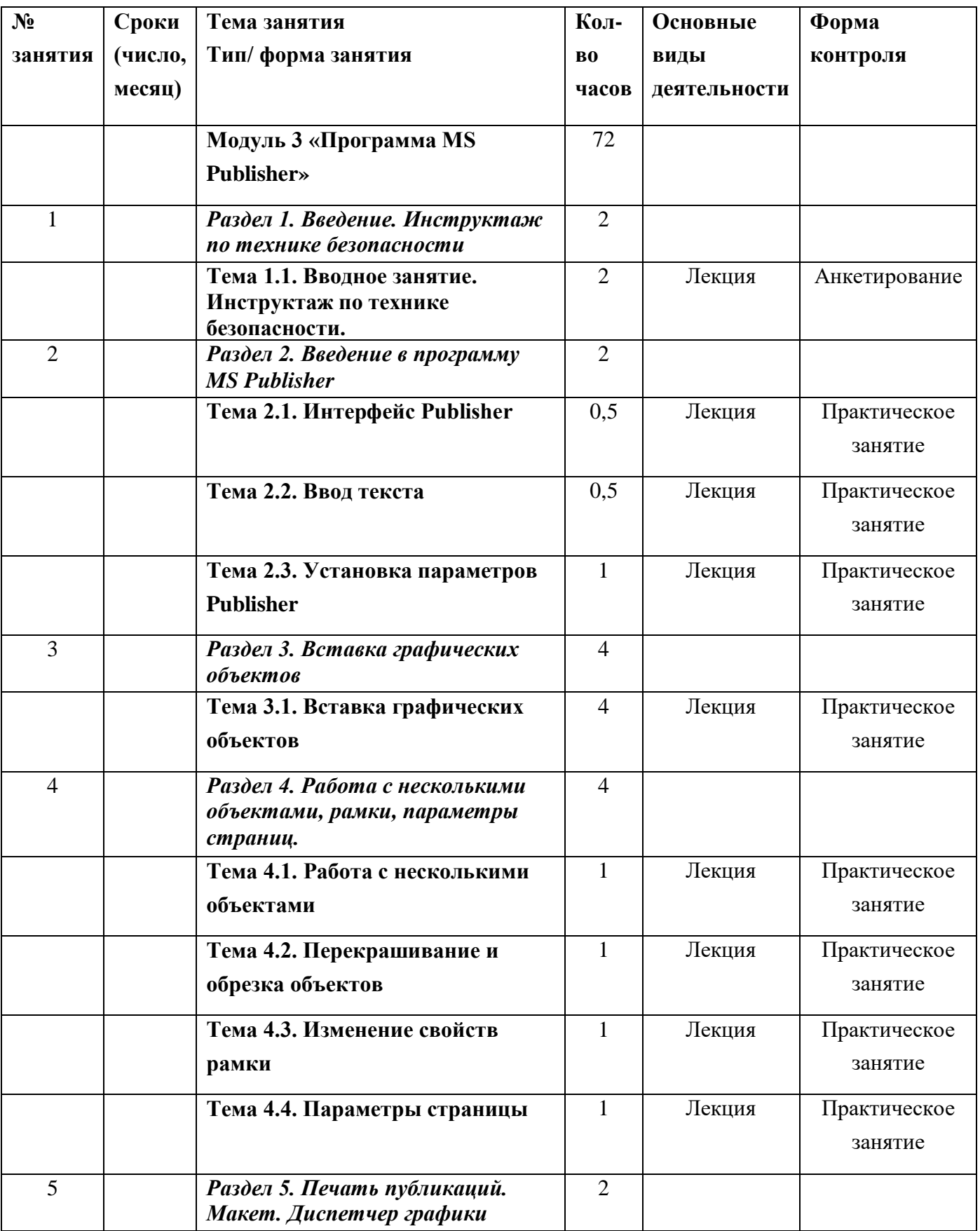

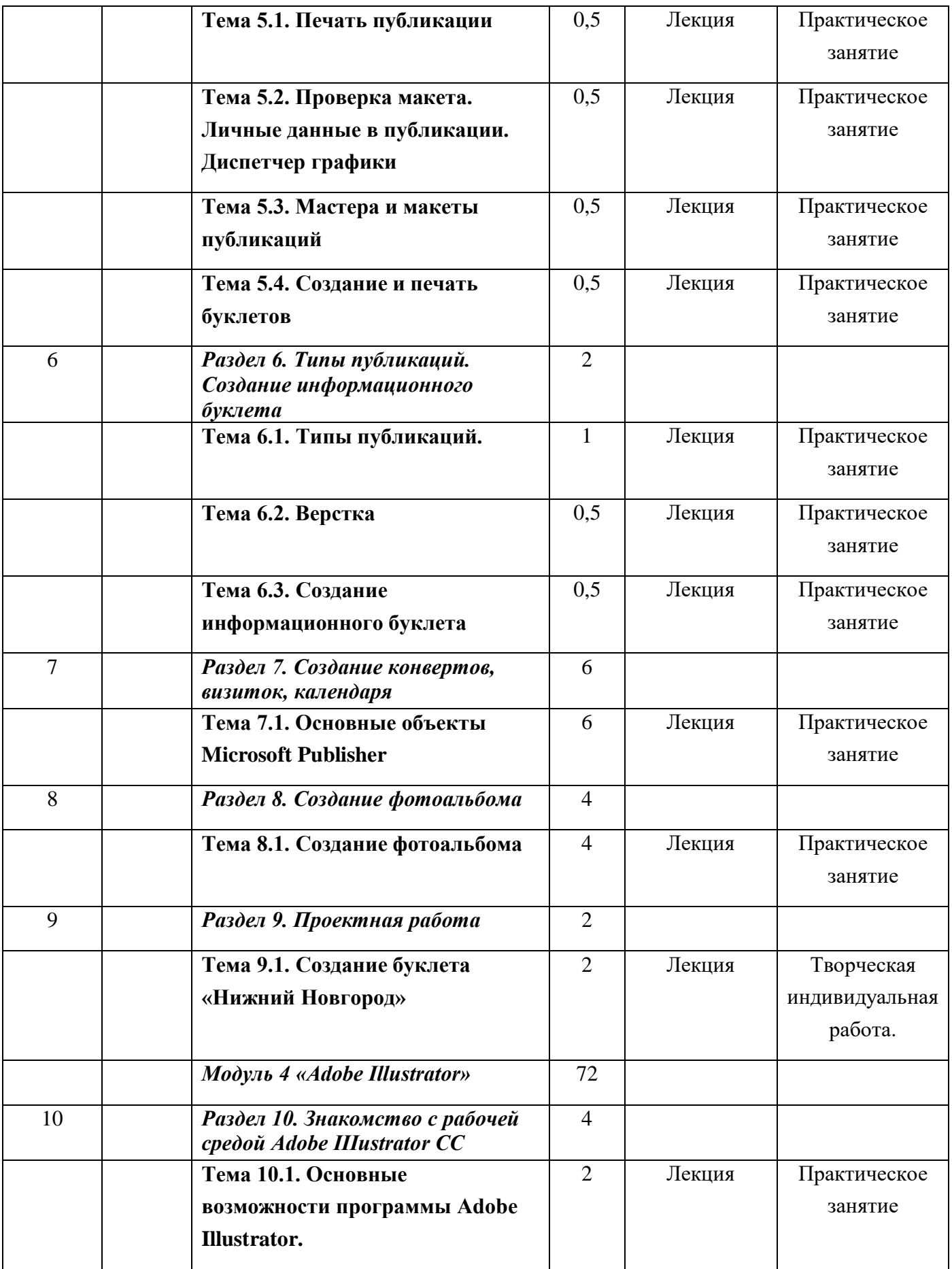

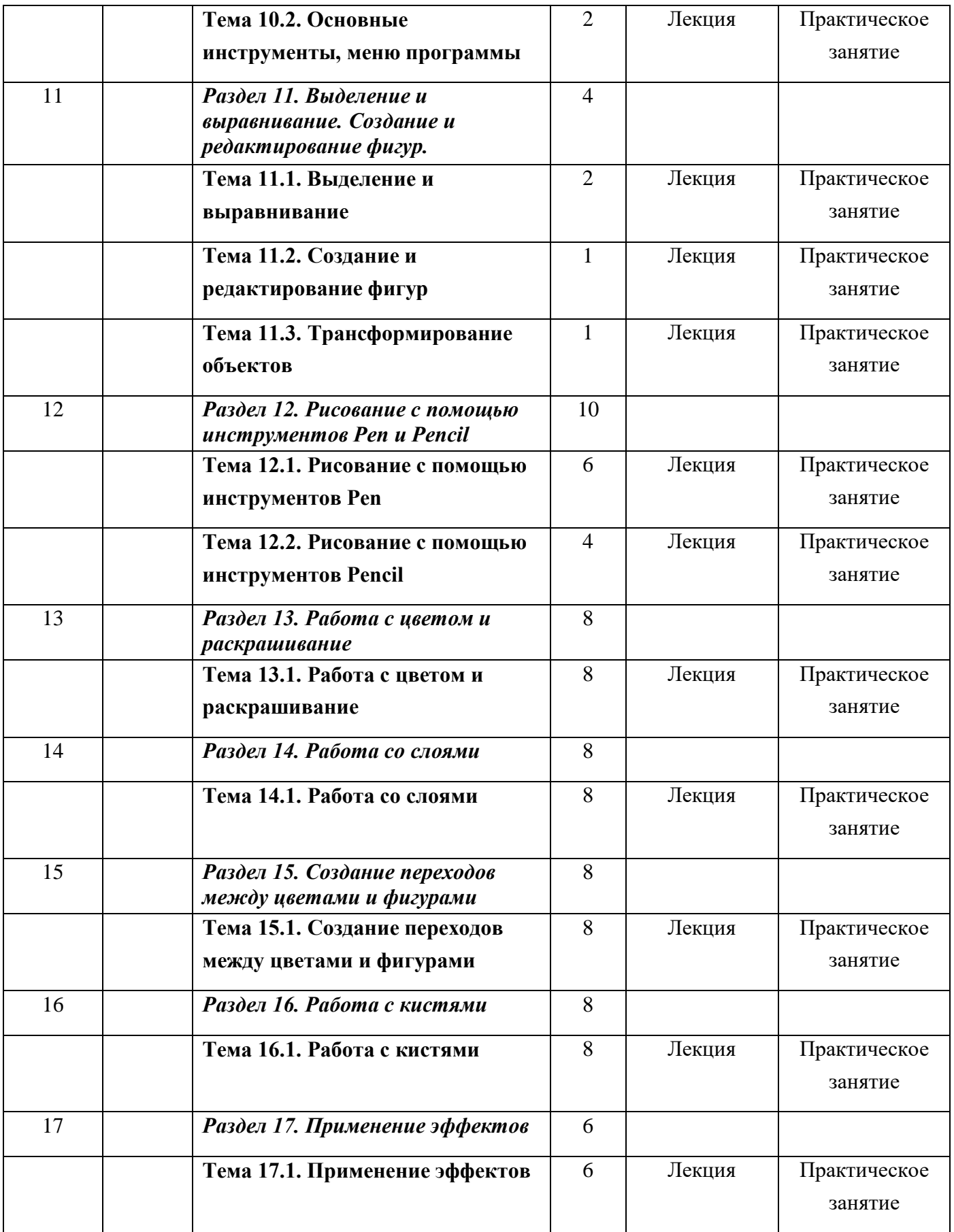

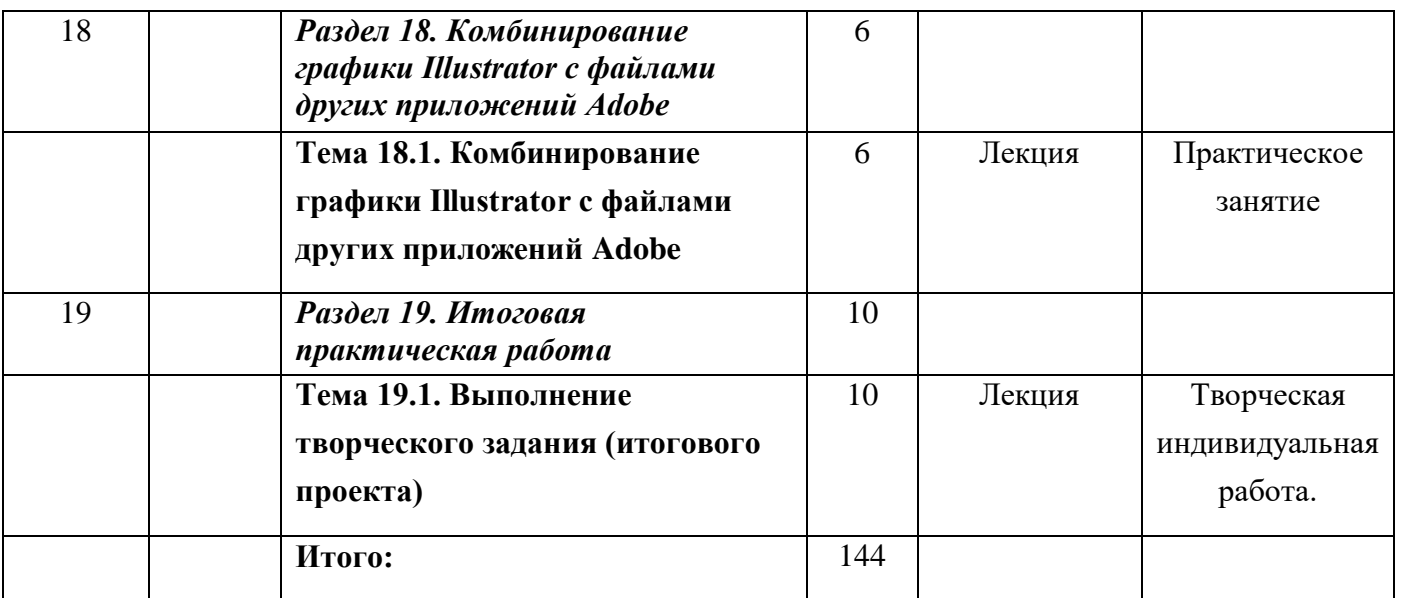

# **Планируемые результаты**

В результате освоения программы обучающийся должен знать/уметь:

## **Модуль 1 «Основы цветовой теории, композиции. Программа PowerPoint»**

- технику безопасности и требования, предъявляемые к организации рабочего места;
- ориентироваться в интерфейсе программы PowerPoint;
- создавать слайд;
- изменять настройки слайда;
- вставлять объекты, картинки, текст в презентацию;
- вставлять графический элемент SmartArt;
- создавать анимацию текста, изображения;
- добавлять и удалять формулы.
- добавлять, изменять и удалять объекты WordArt
- создавать гиперссылки в презентации;
- создавать игровые презентации;
- представлять творческий материал в виде презентации.

# **Модуль 2 «Графический редактор Photoshop»**

- знание и умение основных типов графики и характеристики различных типов изображения;
- знание и умение полного инструментария и возможности редактирования изображения в графическом редакторе Adobe Photoshop;
- знание и умение работы со слоями
- знание и умение создания коллажа;
- знание и умение работы с техниками рисования.

# **Модуль 3 «Программа MS Publisher»**

● технику безопасности и требования, предъявляемые к организации рабочего места;

- добавлять и создавать графические объекты;
- работать с текстом;
- редактировать графические объекты и текст;
- создавать макет страницы и заполнять его;
- умение создавать колонтитулы (нумерацию страниц, вставка логотипа);
- подготавливать к печати.

# **Модуль 4 «Adobe Illustrator»**

- работать с перспективой, цветом и композицией;
- находить идеи для иллюстраций и подбирать референсы;
- рисовать векторных персонажей;
- создавать иллюстрации в разных стилях;
- комбинировать объекты Illustrator с файлами других приложений Adobe
- оформлять портфолио.

#### **2. Календарный учебный график на 2023-24 учебный год**

Календарный учебный график Муниципального автономного учреждения дополнительного образования «Центр профориентационного развития» (далее - Учреждение) является документом, регламентирующим организацию образовательного процесса в Учреждении.

Нормативно-правовую базу календарного учебного графика Учреждения составляют:

- Федеральный закон «Об образовании в Российской Федерации» от 29.12.2012 г. № 273-ФЗ;

- Приказ Министерства просвещения РФ от 9 ноября 2018 г. № 196 «Об утверждении порядка организации и осуществления образовательной деятельности по дополнительным общеобразовательным программам»;

- Приказ Министерства образования и науки РФ от 26 июня 2012г. № 504 «Об утверждении Типового положения об образовательном учреждении дополнительного образования детей»;

- Приказ Министерства науки и высшего образования РФ и Министерства просвещения РФ от 5 августа 2020 г. № 882/391 «Об организации и осуществлении образовательной деятельности при сетевой форме реализации образовательных программ»;

- «Порядок применения организациями образовательную деятельность, электронного обучения, дистанционных технологий при реализации образовательных программ», утвержден приказом Министерства образования и науки Российской Федерации от 23 августа 2017 г. № 816;

- Постановление главного государственного санитарного врача РФ от 28 сентября 2020 г. № 28 «Об утверждении санитарных правил СП 2.4.3648-20 «Санитарно-эпидемиологические требования к организациям воспитания и обучения, отдыха и оздоровления детей и молодежи»;

- Устав Учреждения.

- При необходимости допускается осуществление образовательной деятельности по ДООП с применением электронного обучения и дистанционных образовательных технологий на площадках Discord, ZOOM и др.

Продолжительность учебного года составляет 36 учебных недель

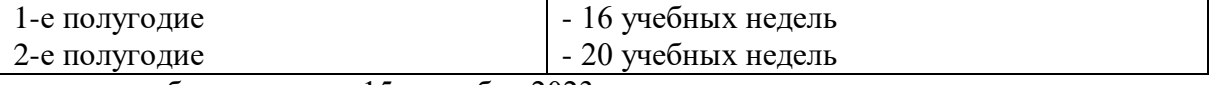

- начало учебного года - с 15 сентября 2023 г.

- окончание учебного года 31 мая 2024 г.

Комплектование групп проводится с 1 по 15 сентября 2023 г.

Докомплектование групп объединений осуществляется в течение учебного года при наличии вакантных мест.

Наполняемость групп: до 15 человек.

| Год   |          | Образовате | 2.       | кальндарь заплійн<br>Образовате | Праздничные дни,              | Итого     |
|-------|----------|------------|----------|---------------------------------|-------------------------------|-----------|
| обуче | полугод  | льный      | полугод  | льный                           | нерабочие дни                 |           |
| ния   | ие       | процесс    | ие       | процесс                         |                               |           |
|       |          |            |          |                                 |                               |           |
| 1 год | 15.09.23 | 16 недель  | 09.01.24 |                                 | 4 ноября – День               | 36 недель |
|       |          |            |          | 20 недель                       | народного единства;           |           |
|       | 31.12.23 |            | 31.05.24 |                                 | $1, 2, 3, 4, 5, 6$ и 8 января |           |
|       |          |            |          |                                 | - Новогодние каникулы;        |           |
|       |          |            |          |                                 | 7 января – Рождество          |           |
|       |          |            |          |                                 | Христово;                     |           |
|       |          |            |          |                                 | 23 февраля - День             |           |
|       |          |            |          |                                 | защитника Отечества;          |           |
|       |          |            |          |                                 | $8$ марта –                   |           |
|       |          |            |          |                                 | Международный                 |           |
|       |          |            |          |                                 | женский день;                 |           |
|       |          |            |          |                                 | 1 мая – Праздник Весны        |           |
|       |          |            |          |                                 | и Труда;                      |           |
|       |          |            |          |                                 | 9 мая – День Победы           |           |
|       |          |            |          |                                 | 12 июня – День России         |           |

Календарь занятий

# **Условия реализации программы**

Материально-техническое обеспечение:

Продуктивность работы во многом зависит от качества материально-технического оснащения процесса, инфраструктуры организации и иных условий. При реализации Программы используются методические пособия, дидактические материалы, материалы на электронных носителях. Для успешного проведения занятий и выполнения Программы в полном объеме необходимы:

#### **инфраструктура организации:**

- учебный кабинет;
- столы;
- стулья;
- ноутбуки;

#### **технические средства обучения:**

- ноутбуки
- проектор;
- дидактический материал;
- тематические презентации;
- ПО «Microsoft Office 2019»; «Adobe Photoshop CC» «Adobe Illustrator CS5»;
- доска;

# **3. Оценочные и методические материалы**

**Формы аттестации:** текущие тестовые задания, устный и письменный опрос, творческие задания, проектная деятельность.

С целью определения результативности обучения по программе применяются следующие виды контроля согласно локальному акту Учреждения:

Руководитель объединения непрерывно отслеживает процесс работы обучающихся, своевременно направляет обучающихся на исправление неточностей в практической работе. Текущий контроль позволяет в случае необходимости вовремя произвести корректировку деятельности и не испортить работу.

Кроме текущего контроля используется промежуточная аттестация, которая предполагает выставку готовых творческих работ. Совместный просмотр выполненных компьютерных работ, их коллективное обсуждение, сохранение в электронном виде.

Оценочные материалы:

Оценка готовых работы по оценочной системе:

- высокий уровень (выполнено точно без ошибок, самостоятельно)

- средний уровень (небольшие неточности в работе, с помощью преподавателя)

- низкий уровень (работа не соответствует заданию).

Формы поощрения:

- Словесная, знания оцениваются в устной форме по бальной системе: хорошо, отлично;
- Наглядно-демонстративная (участие в конкурсах);
- Материальная (грамоты, призы за участие в конкурсах).

Формы контроля: диагностическое анкетирование, контрольное самостоятельное изготовление творческих работ.

### **Методические материалы**

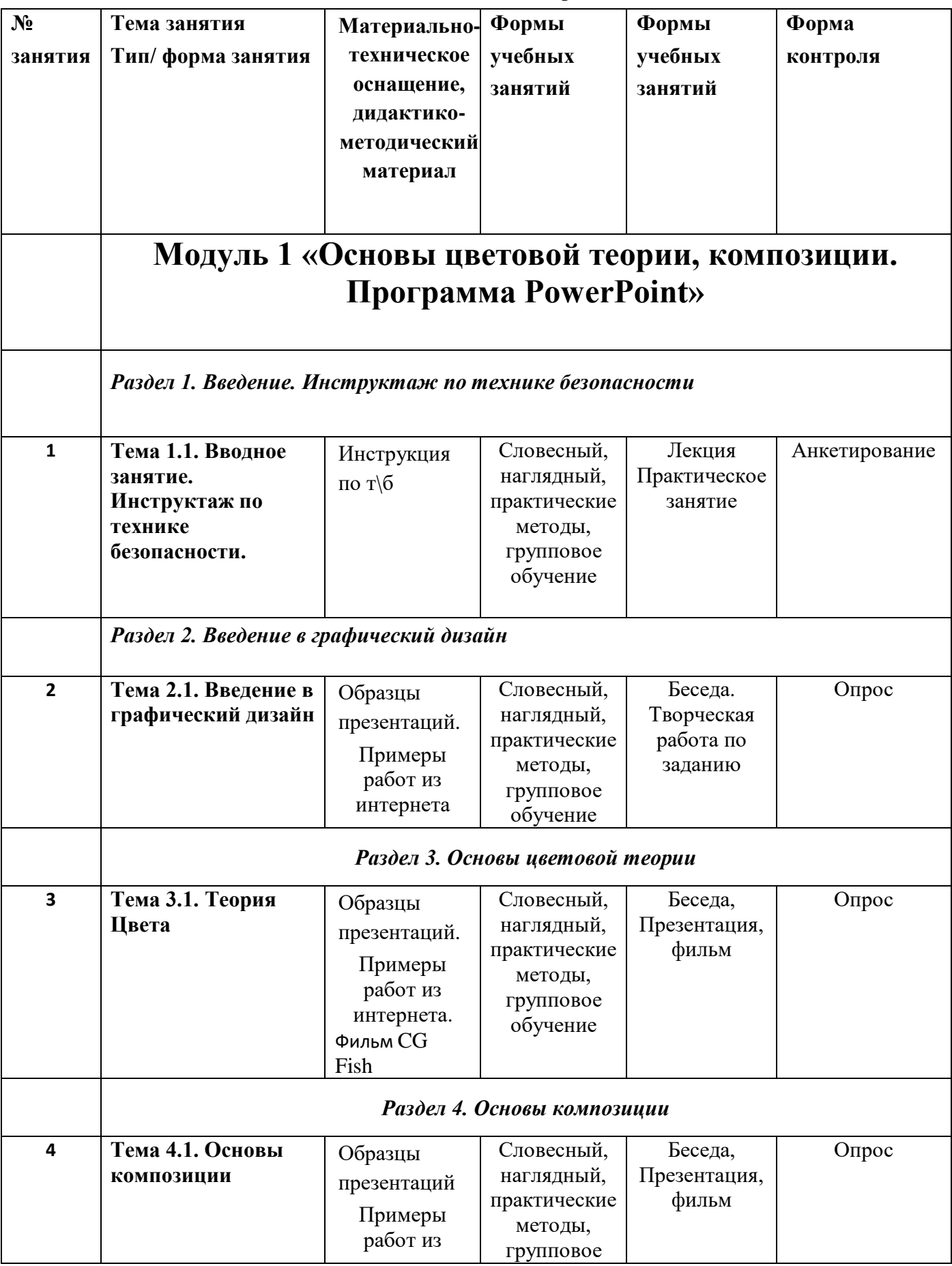

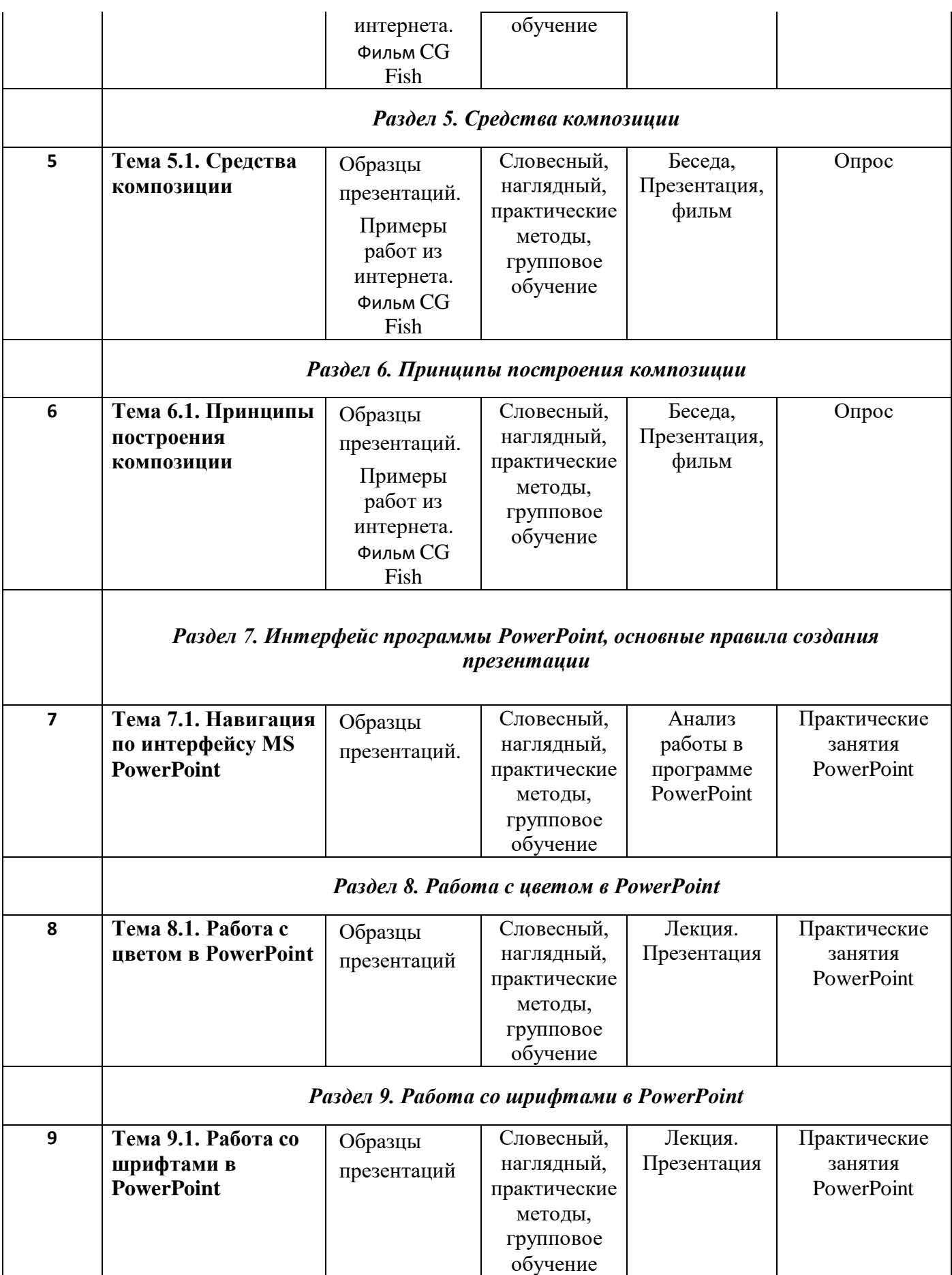

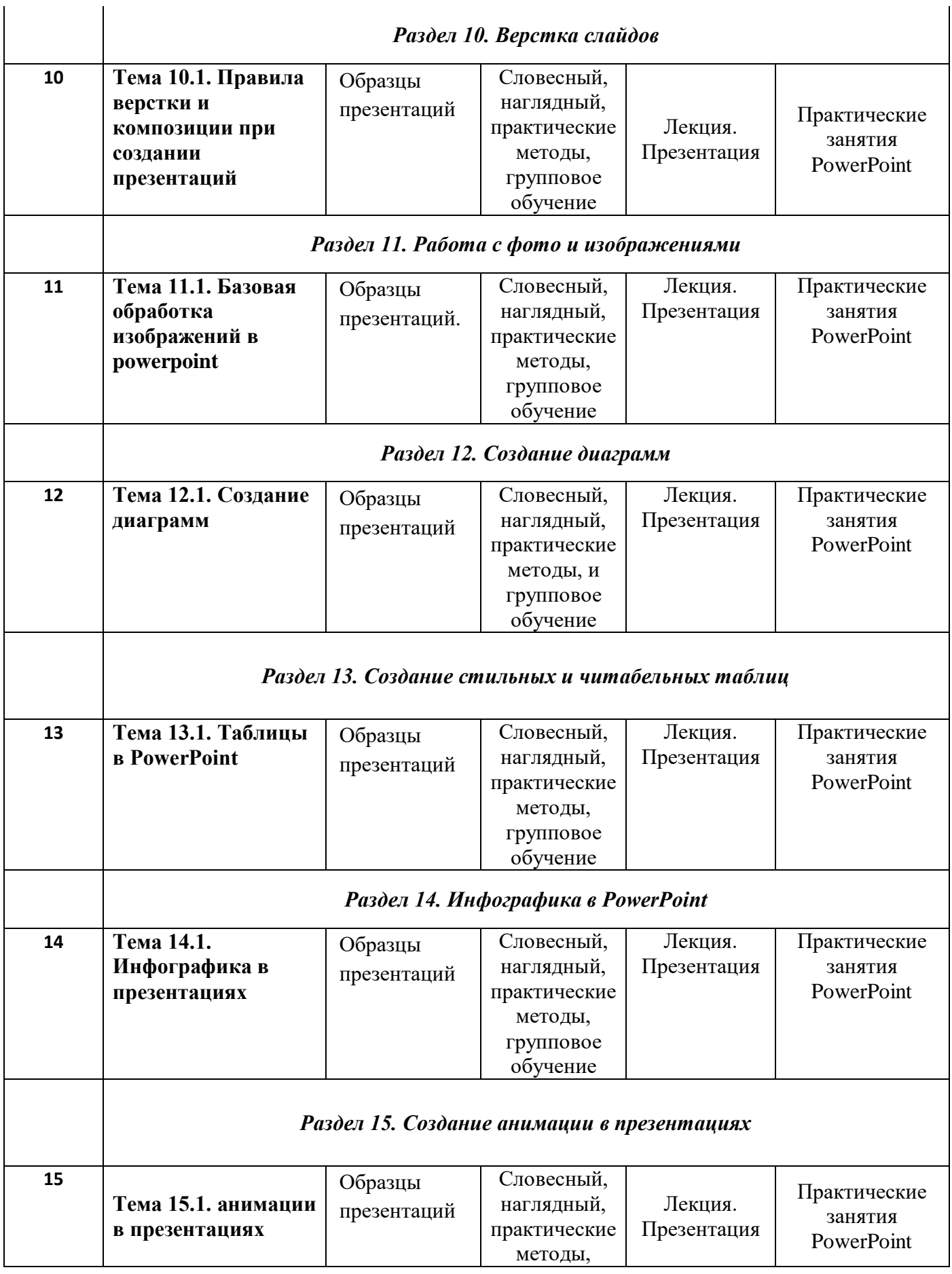

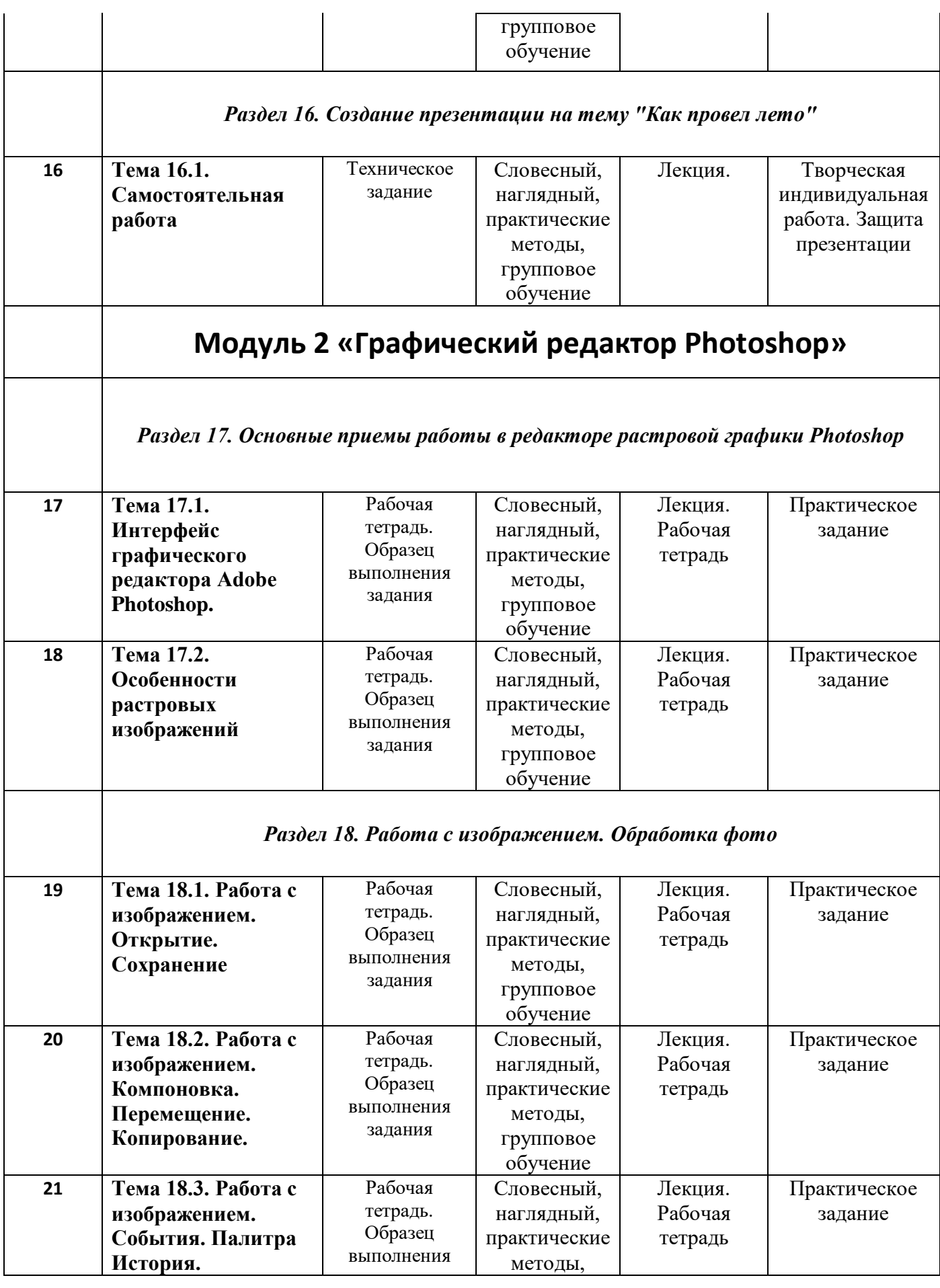

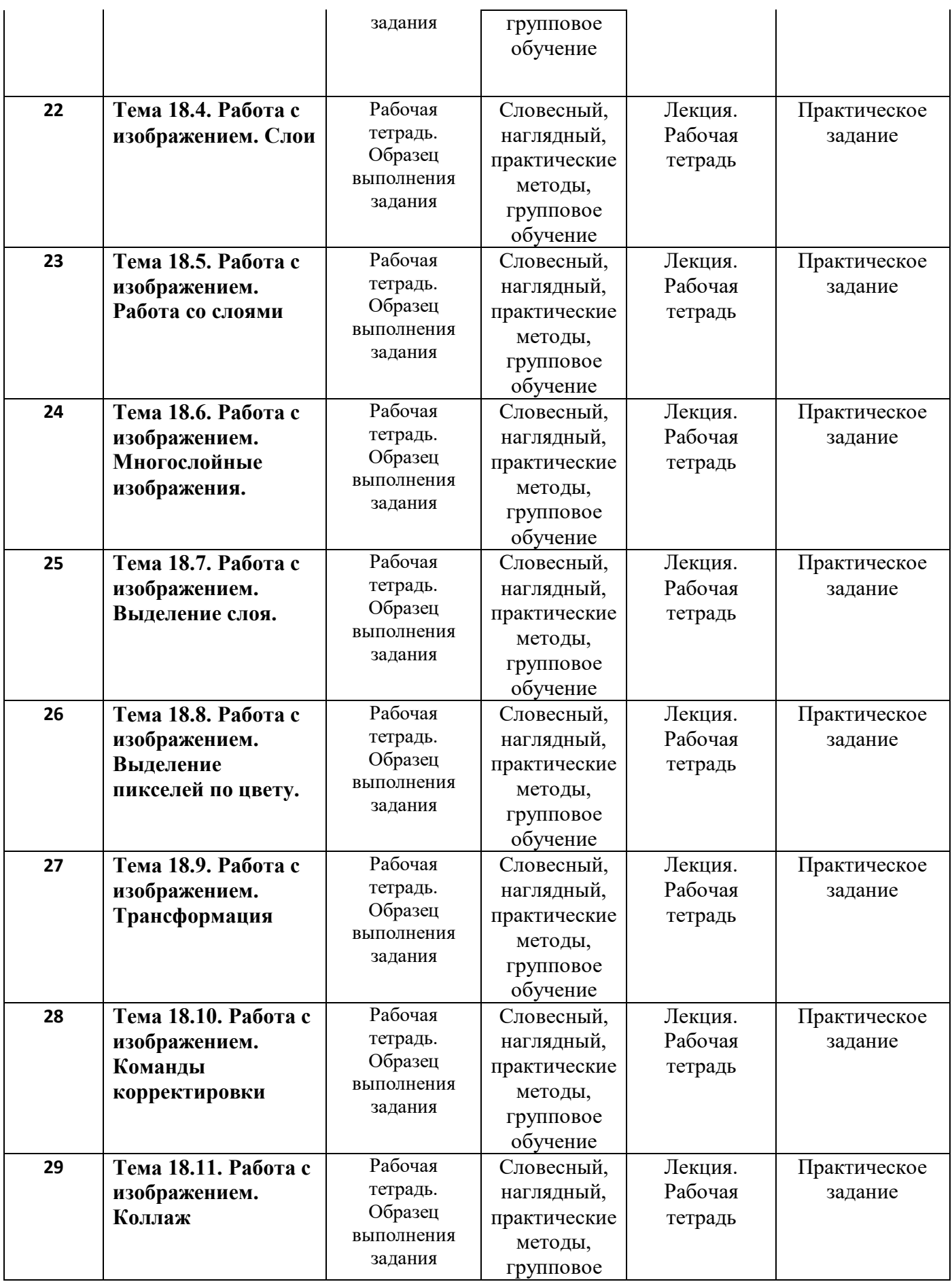

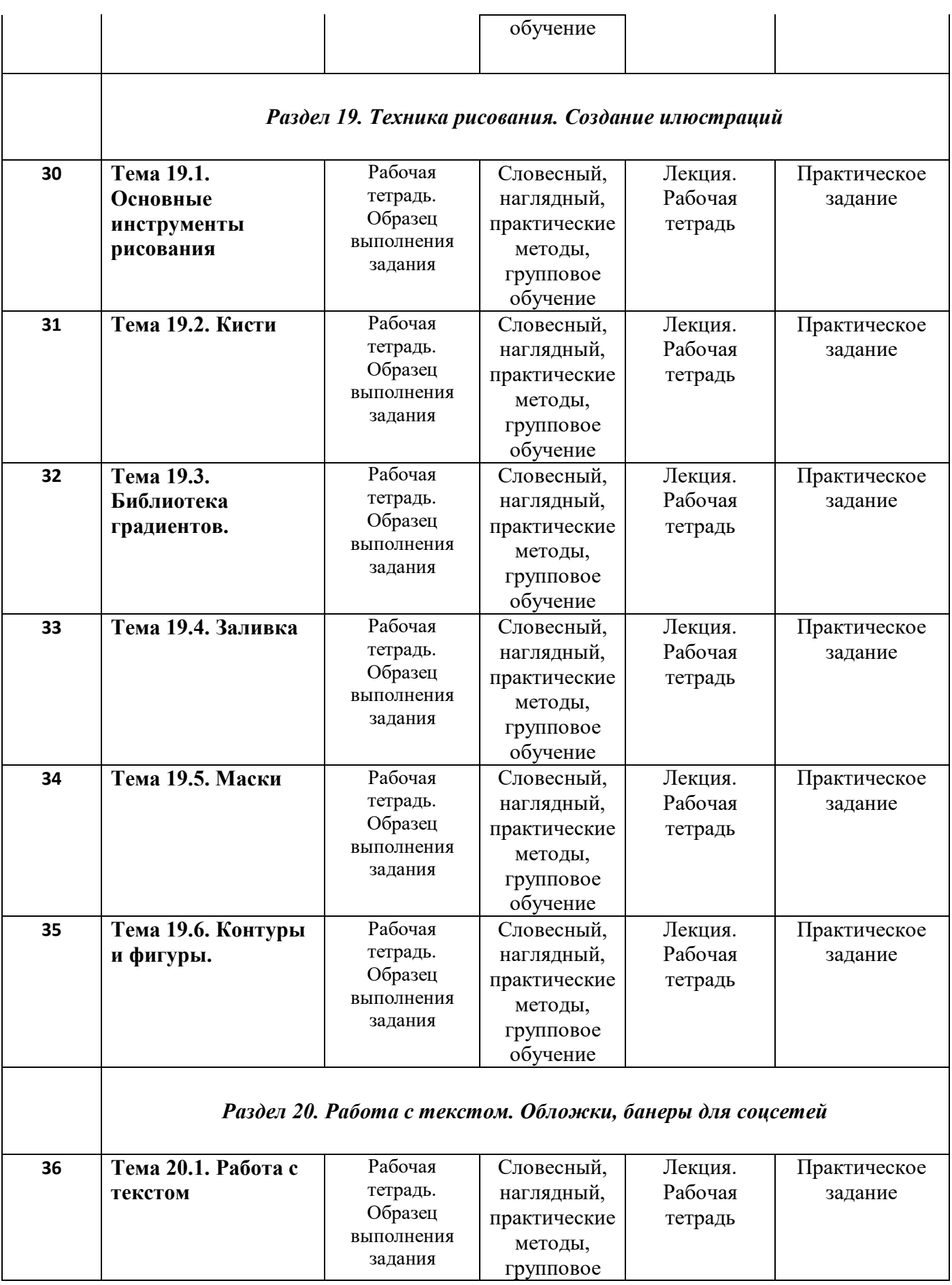

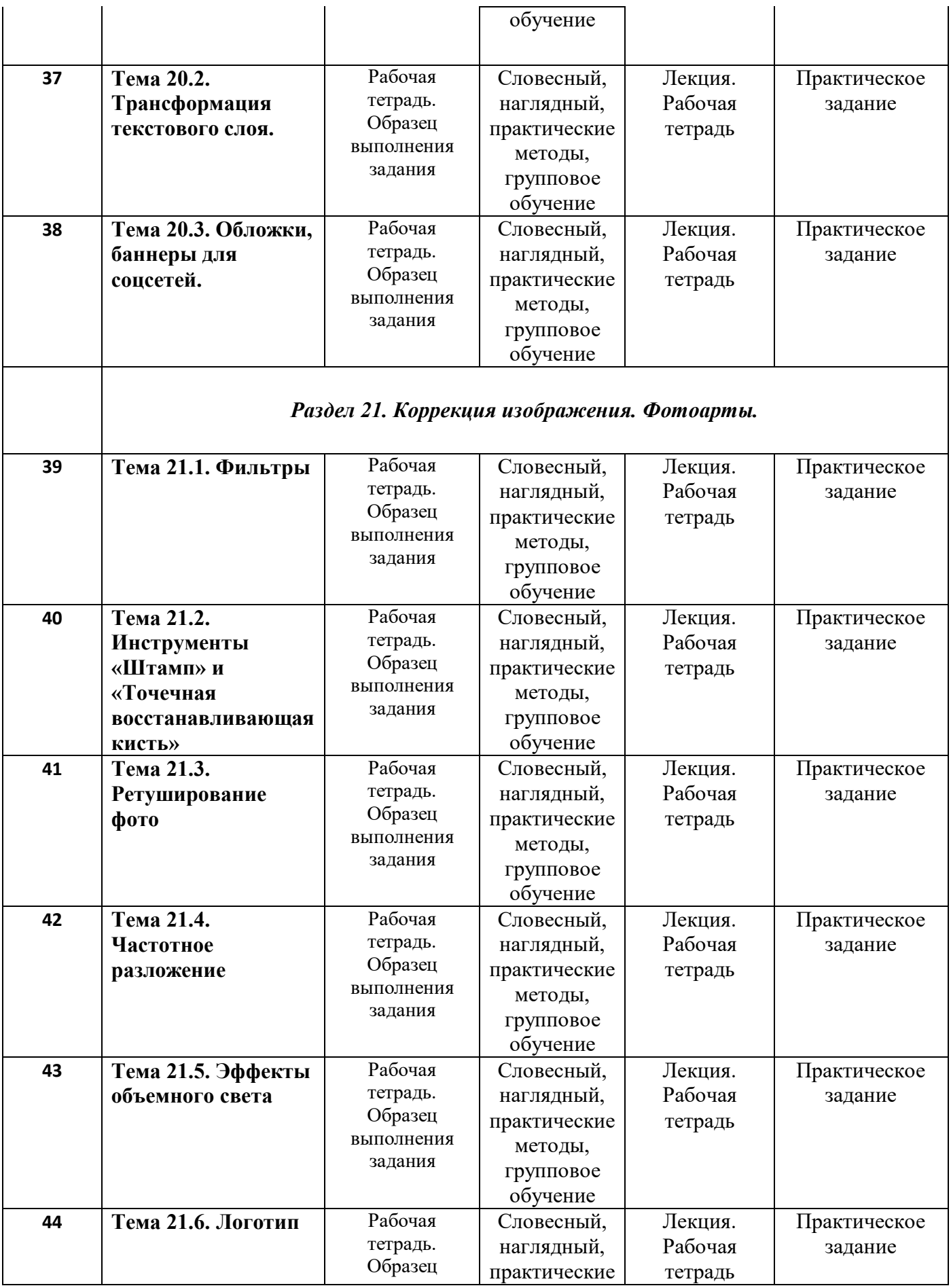

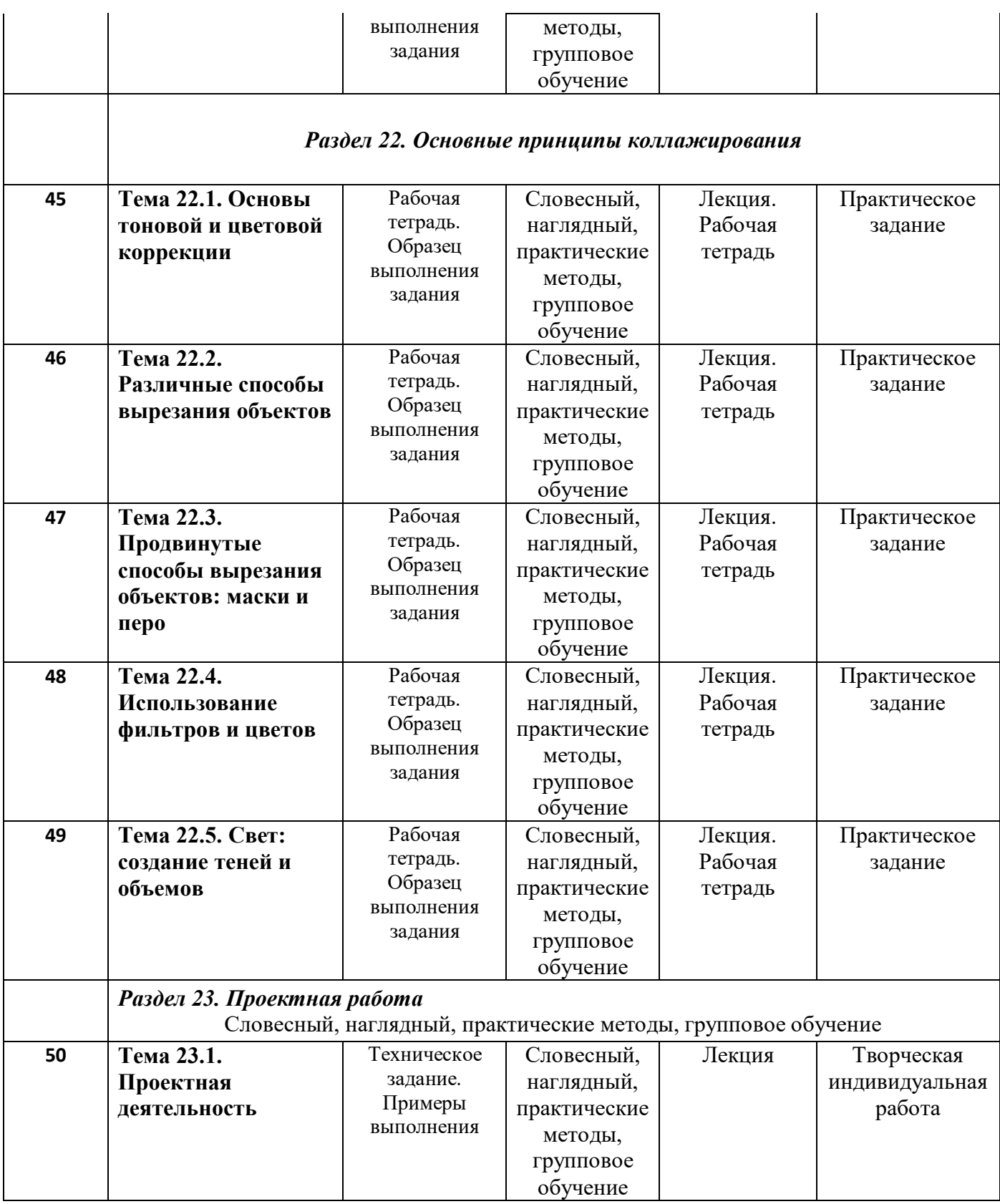

# **4. Список используемой литературы**

- 1. Бурлаков М. И. Самоучитель Adobe Illustrator CS, Москва, 2006
- 2. Ландер А.А. Самоучитель Adobe InDesign CS5, Москва, 2011
- 3. Пономаренко С. Adobe Illustrator CS, Санкт-Петербург, 2008
- 4. Сергеев А.П., Кущенко С. В. Основы компьютерной графики.
- 5. СмолинаМ. А. Adobe Illustrator CS, Москва, 2009
- 6. Хачирова М. Г. Adobe Photoshop CS5, Санкт-Петербург, 2008
- 7. Шушан Р. Дизайн и компьютер, Москва, 2004
- 8. Яцюк О.Г. Основы графического дизайна на базе компьютерных технологий, Москва, 2009
- 9. Яцюк О.Г., Романычёва Э.Т. Компьютерные технологии в дизайне
- 10. Афанасьева Е. Презентации в Power Point. Шпаргалка. НТ Пресс, 2007
- 11. Бортник О.И. Базовый курс PowerPoint. Изучаем Microsoft Office. Современная школа, 2007
- 12. Кравцова Ю.Изучаем Power Point. М.: Образование и информатика,. 2001г.
- 13. Копыл В.И. Презентация Power Point. Харвест, 2006
- 14. Мотов В.В. Word, Excel, PowerPoint. Инфра-М, 2006
- 15. Альспах Т. Microsoft Publisher 3.3 для начинающих. М.: «Эксмо», 2009.
- 16. Груман Г. Microsoft Publisher 5 Библия пользователя. М.: «Диалектика», 2008
- 17. Нейвок П. Программа-самоучитель Microsoft Publisher 2007